# **Statyka Budowli Laboratorium nr 2 Wprowadzenie kratownicy do programu Robot**

*Opracowała: dr inż. Olga Szyłko-Bigus olga.szylko-bigus@pwr.edu.pl*

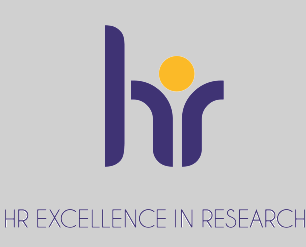

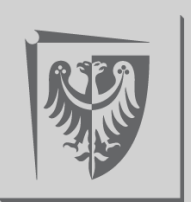

Politechnika Wrocławska

# **Obliczenie przemieszczeń w kratownicy**

Dana jest kratownica płaska izostatyczna o schemacie i obciążeniu mechanicznym i niemechanicznym jak na rysunku. Należy:

- •Sprawdzić warunek ilościowy i jakościowy geometrycznej niezmienności układu.
- •Wyznaczyć siły osiowe w prętach wywołane zadanym obciążeniem.
- •Zaprojektować wstępnie przekroje prętów tak by wystąpiły pręty o przynajmniej 2 różnych polach przekroju poprzecznego.
- •Obliczyć wartości zaznaczonych przemieszczeń od obciążenia.

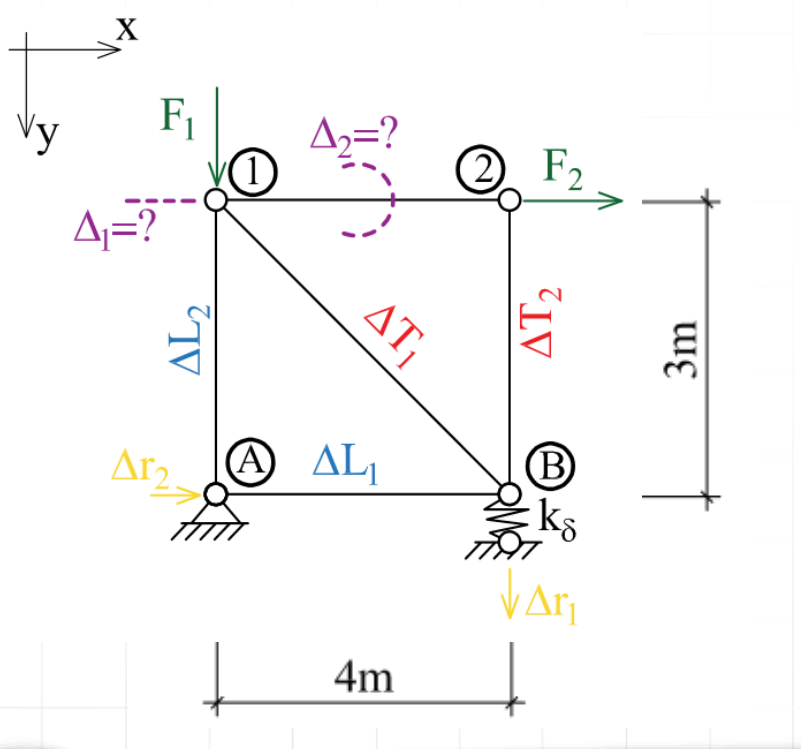

### W obliczeniach przyjąć:

- średni współczynnik obciążenia <sup>g</sup>*f*=1.5
- wytrzymałość obliczeniową stali *f<sup>d</sup>* = 215 MPa,
- współczynnik sprężystości podłużnej *E* = 205 GPa,
- współczynnik rozszerzalności termicznej  $\alpha_T = 0.000012/$ <sup>o</sup>C.

Dane: F<sup>1</sup> = 15 kN; F<sup>2</sup> = 12 kN; DT<sup>1</sup> = 10 <sup>o</sup>C; DT<sup>2</sup> = -20 <sup>o</sup>C; DL<sup>1</sup> = 2cm; DL<sup>2</sup> = -3 cm; Dr<sup>1</sup> = 4 cm; Dr<sup>2</sup> = 5 cm; k<sup>d</sup> = 0,5 EA/m

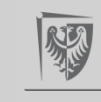

# **Modelowanie kratownicy w Robocie**

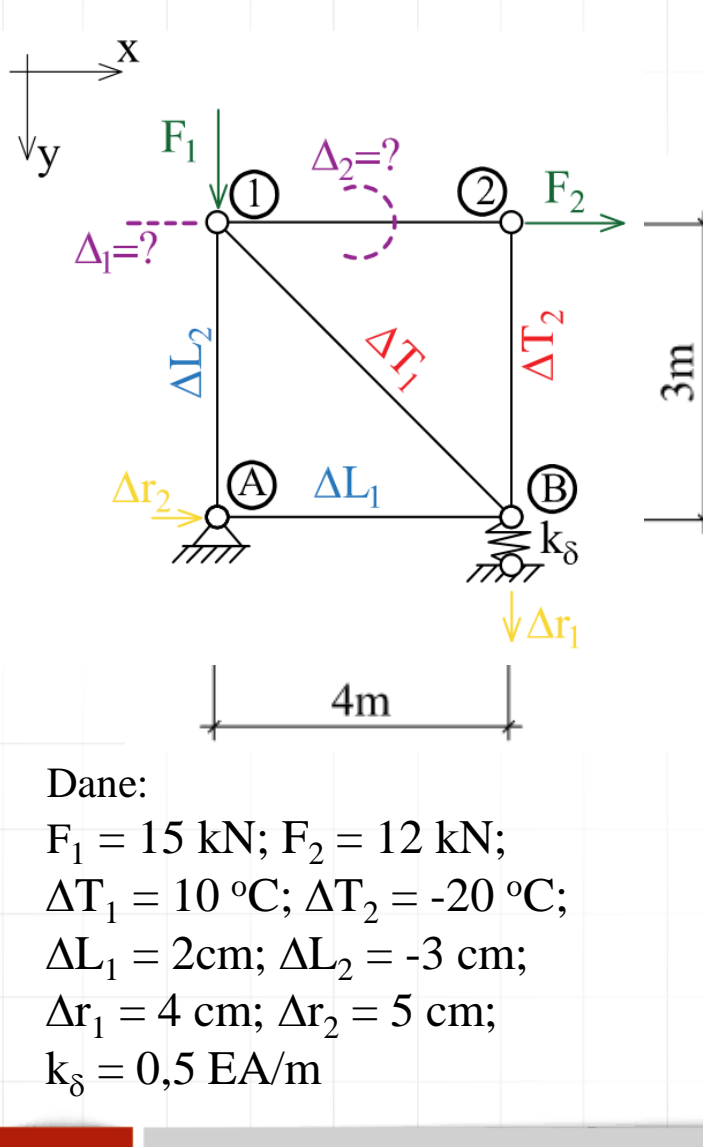

Wprowadzanie konstrukcji do programu Robot podzielimy na 2 etapy.

W pierwszym etapie zamodelowany układ będzie obciążone tylko wpływami mechanicznymi i siłami jednostkowymi na kierunku szukanego przemieszczenia. Podpora sprężysta może być zastąpiona podporą przegubowo przesuwną.

W tym etapie odczytujemy tylko siły osiowe i reakcje od tych 3 przypadków obciążeń;

1. Ciężar własny (przypadek obciążenia nie jest rozpatrywany, ale należy go wprowadzić)

**2. F**

**3. Delta 1**

**4. Delta 2**

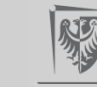

PRO Plik

# **Modelowanie kratownicy w Robocie**

Autodesk Robot Structural Analysis Professional 2022 - Projekt: Konstrukcja - Wyniki MES: brak

Wpisz słowo kluczowe lub fraze

AA Q olga.szylko-bi... Tw Q

Powiadomienia

外

Politechnika Wrocławska

 $\Box$ 

 $\times$ 

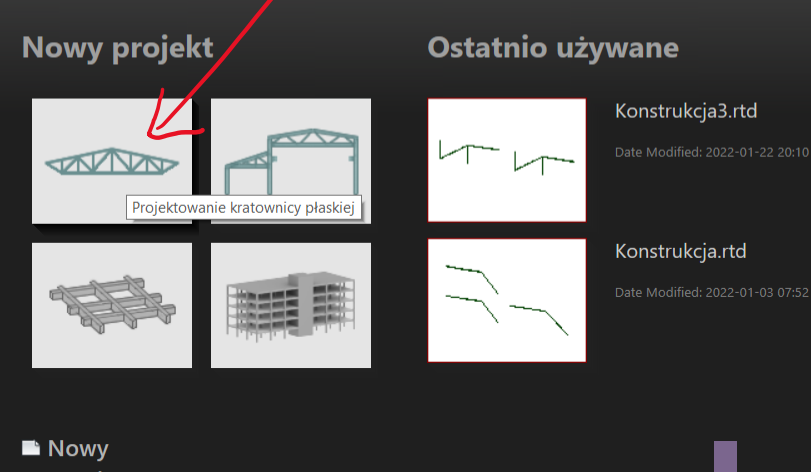

- Otwórz projekt...
- Pierwsze kroki
- **F** Przykładowe modele

#### AUTODESK<sup>®</sup> ROBOT<sup>®</sup> STRUCTURAL **ANALYSIS PROFESSIONAL**

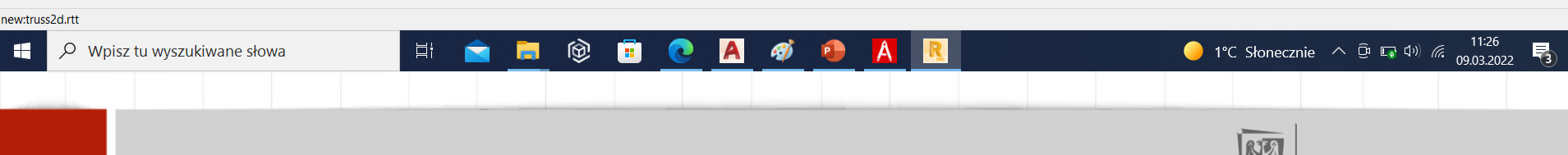

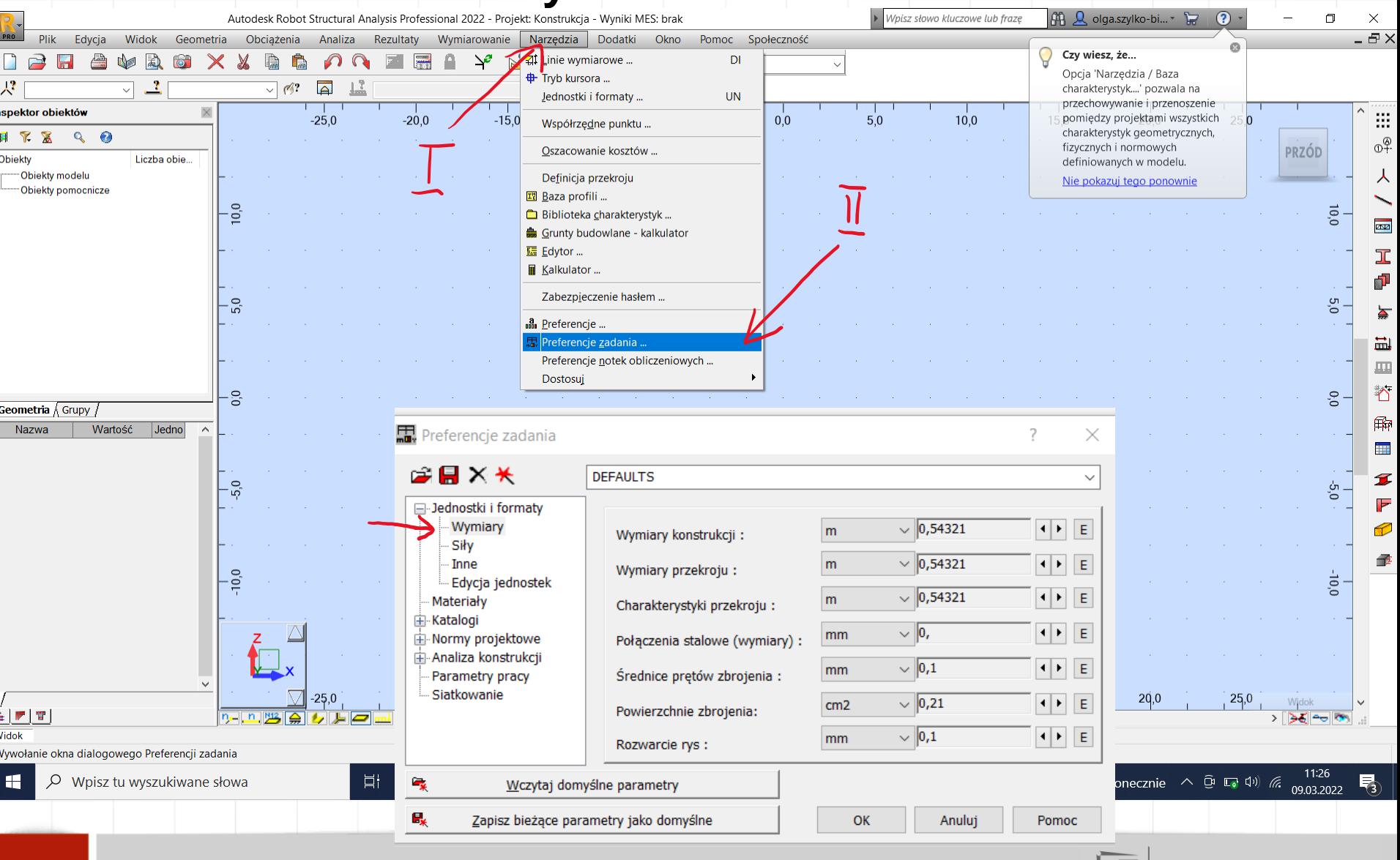

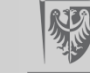

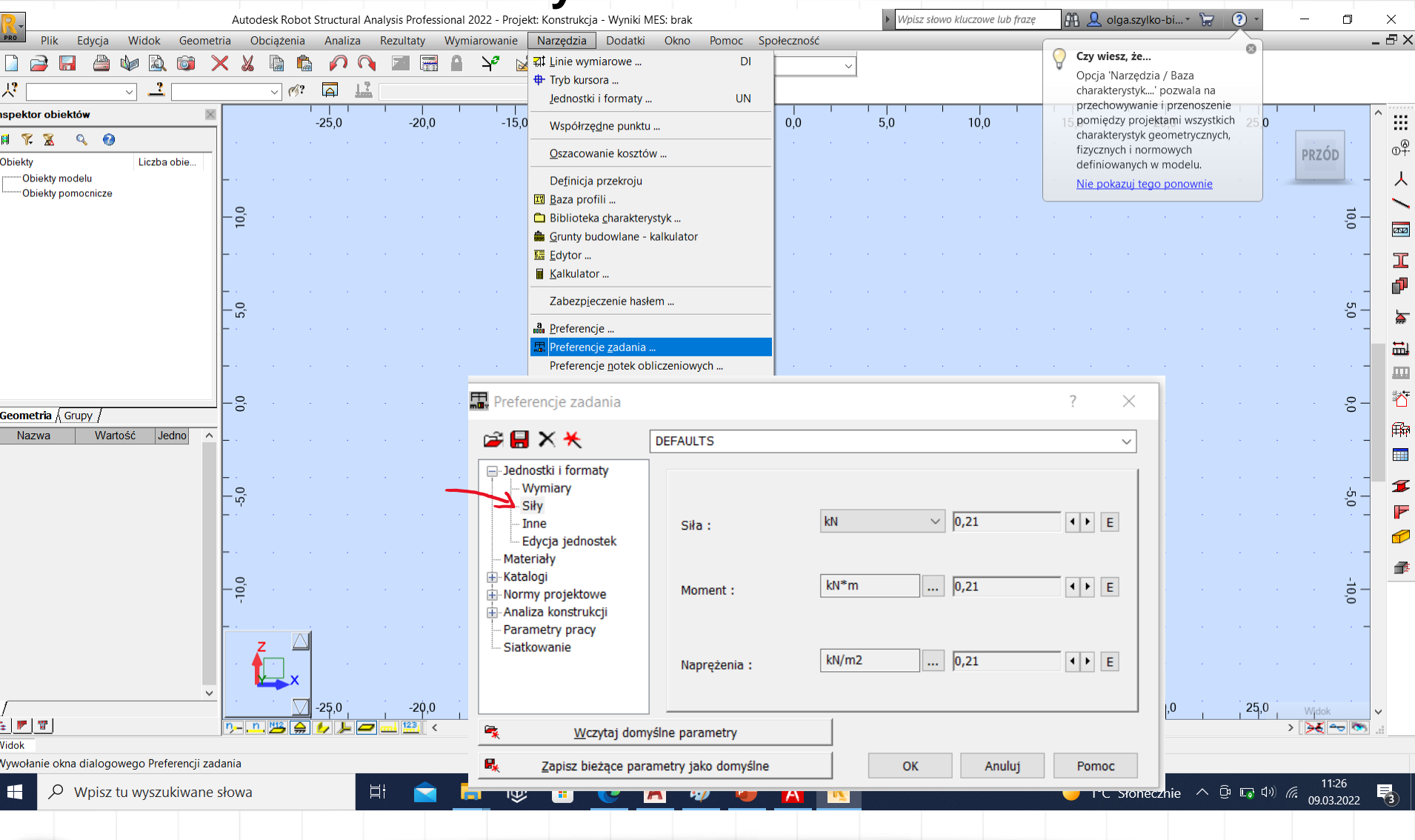

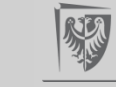

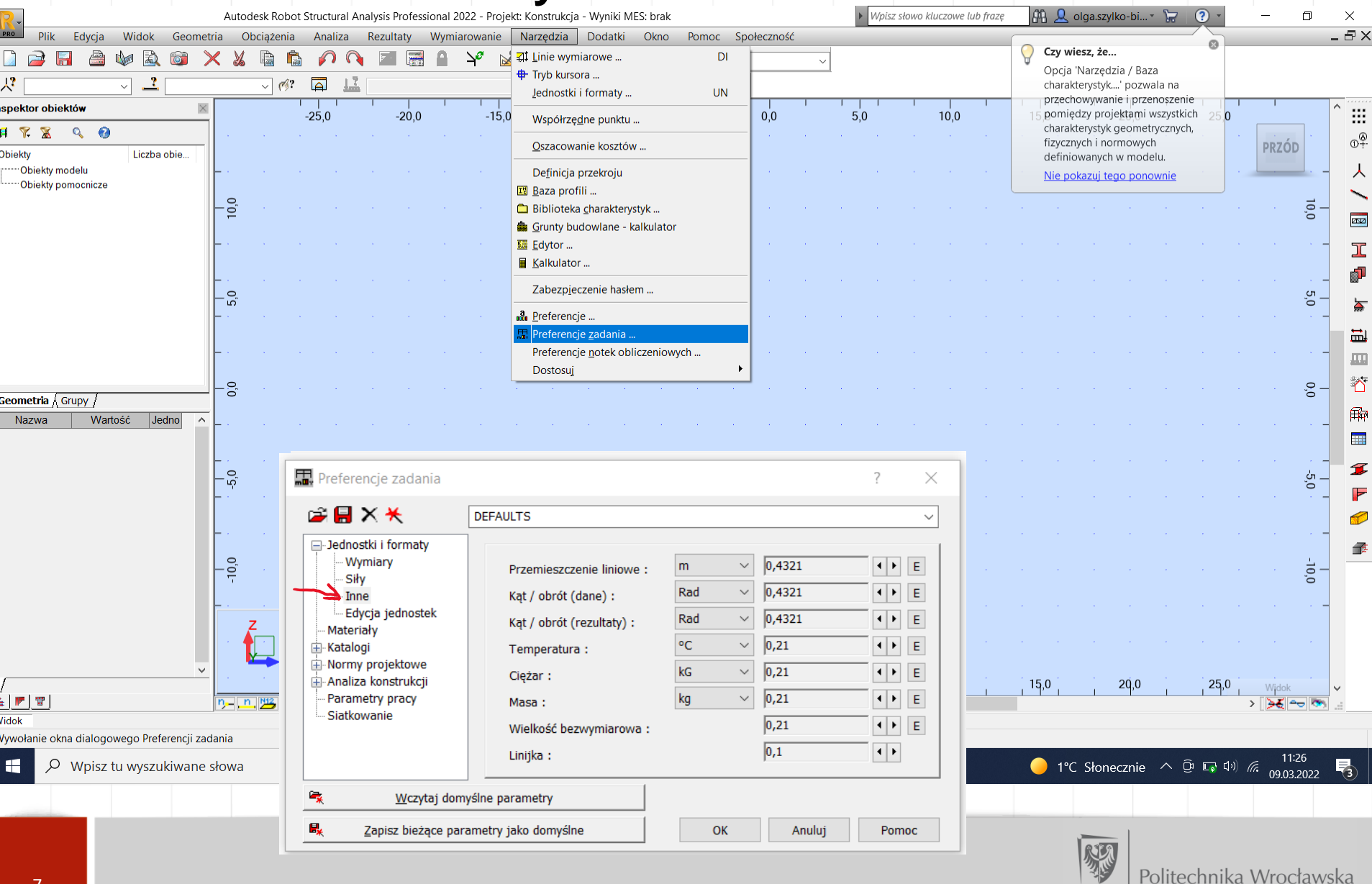

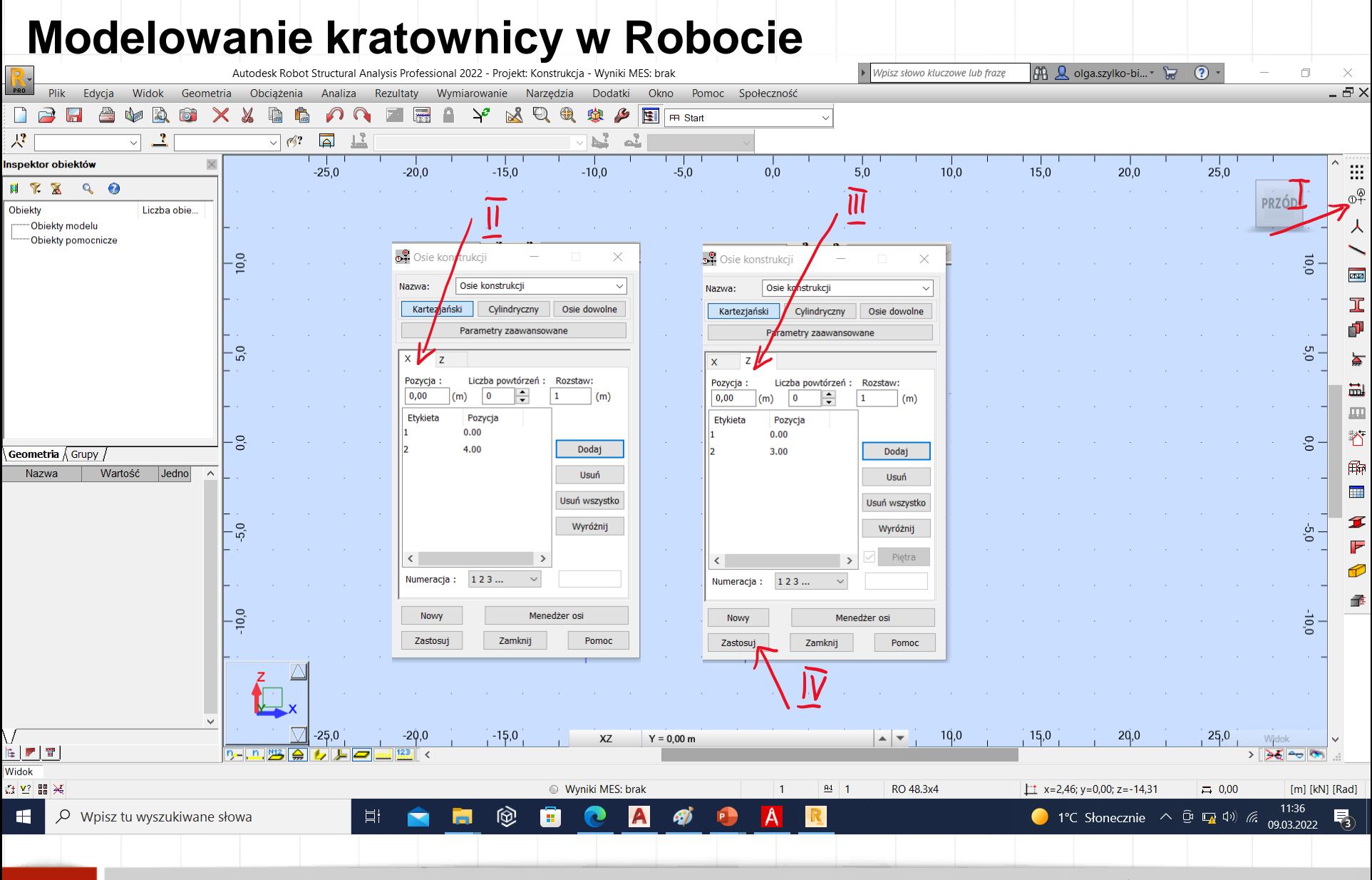

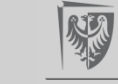

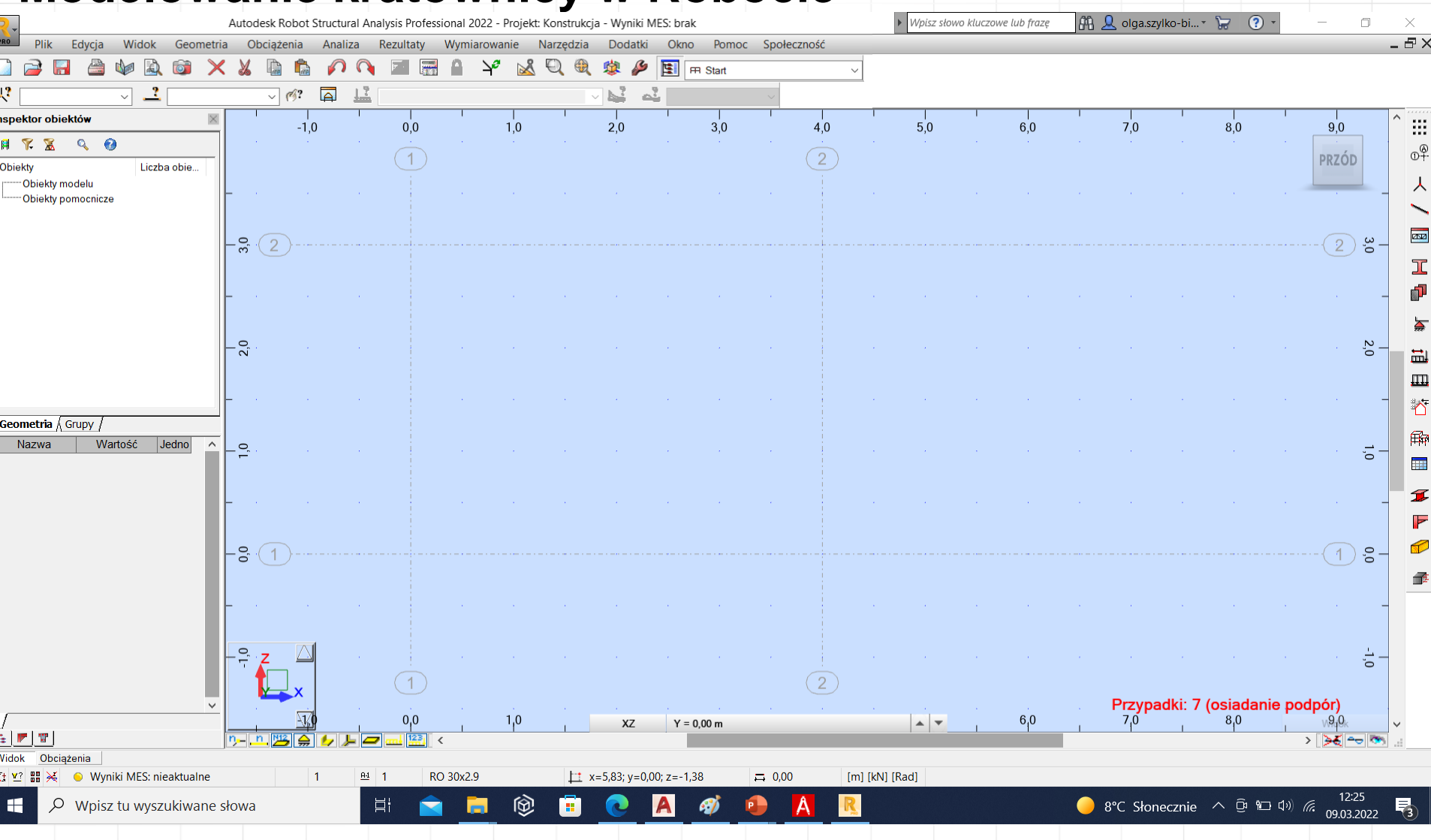

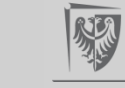

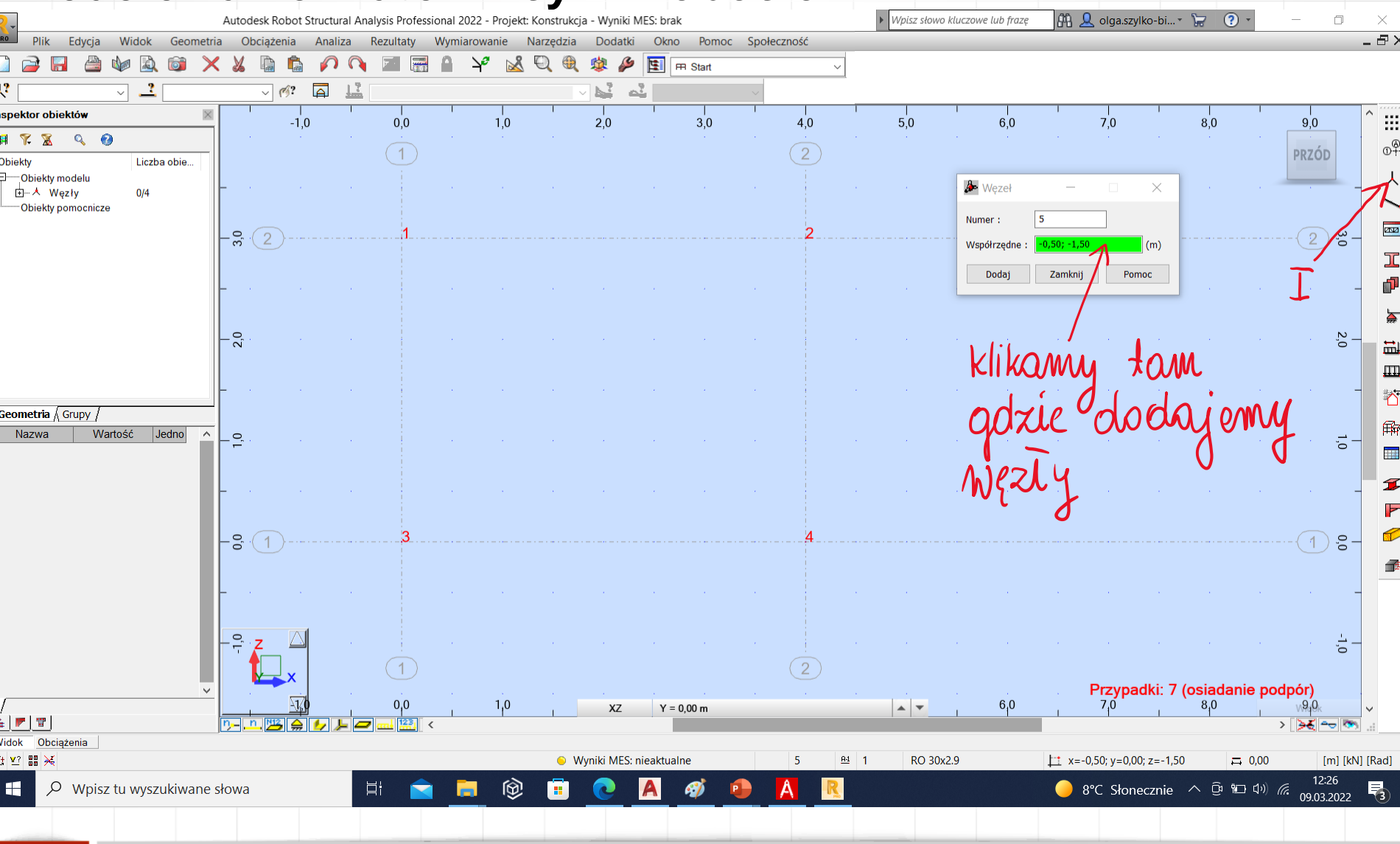

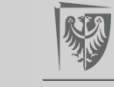

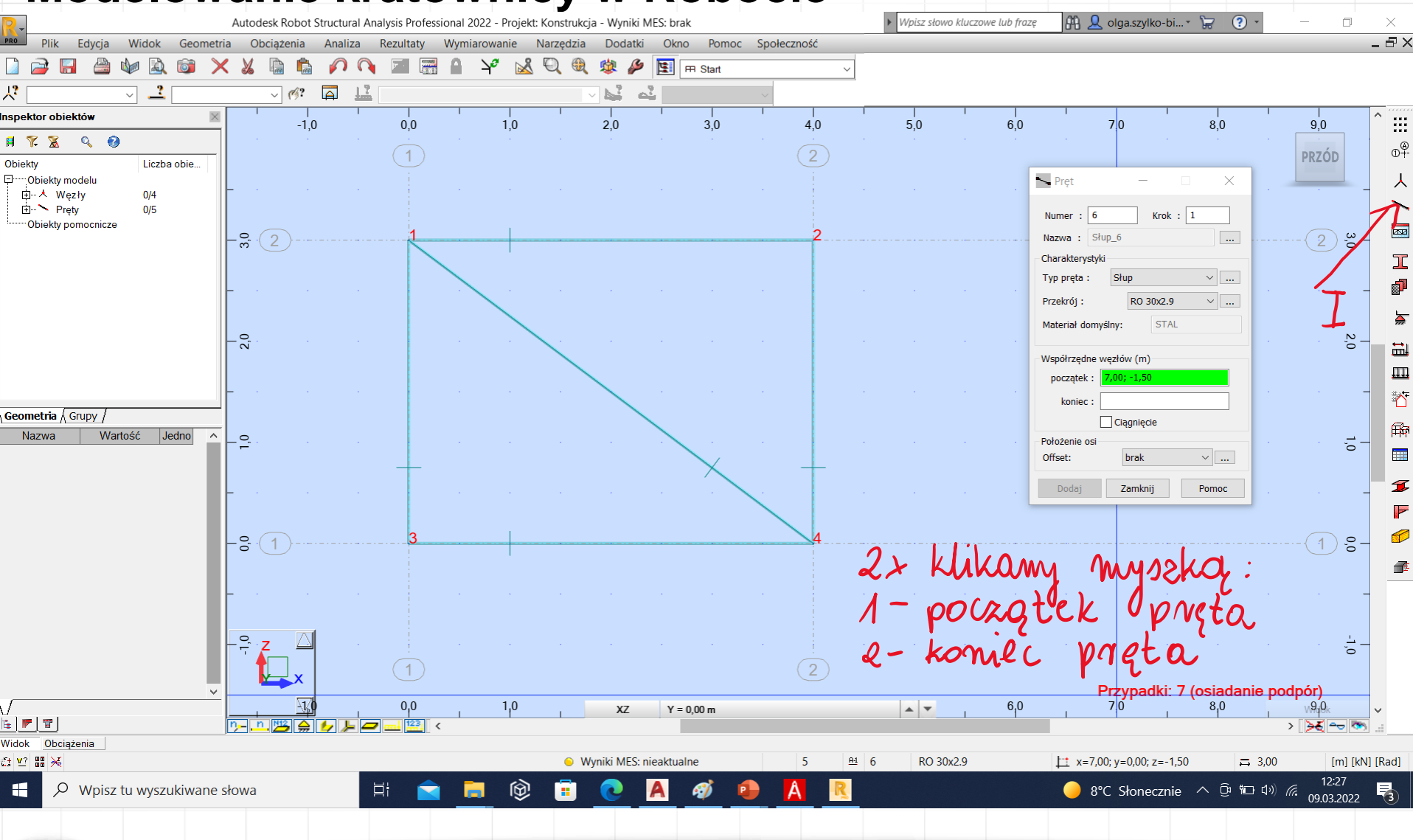

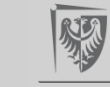

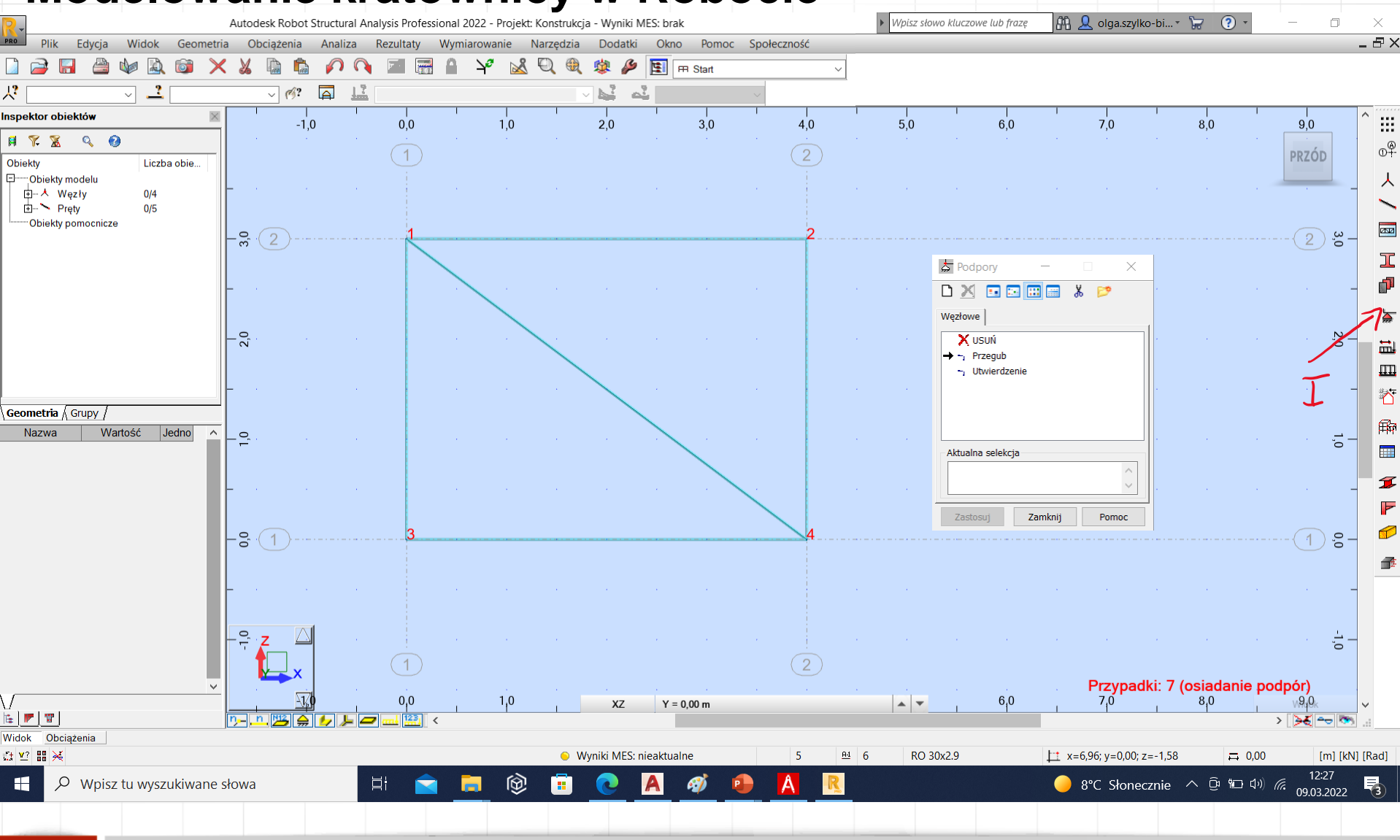

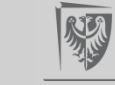

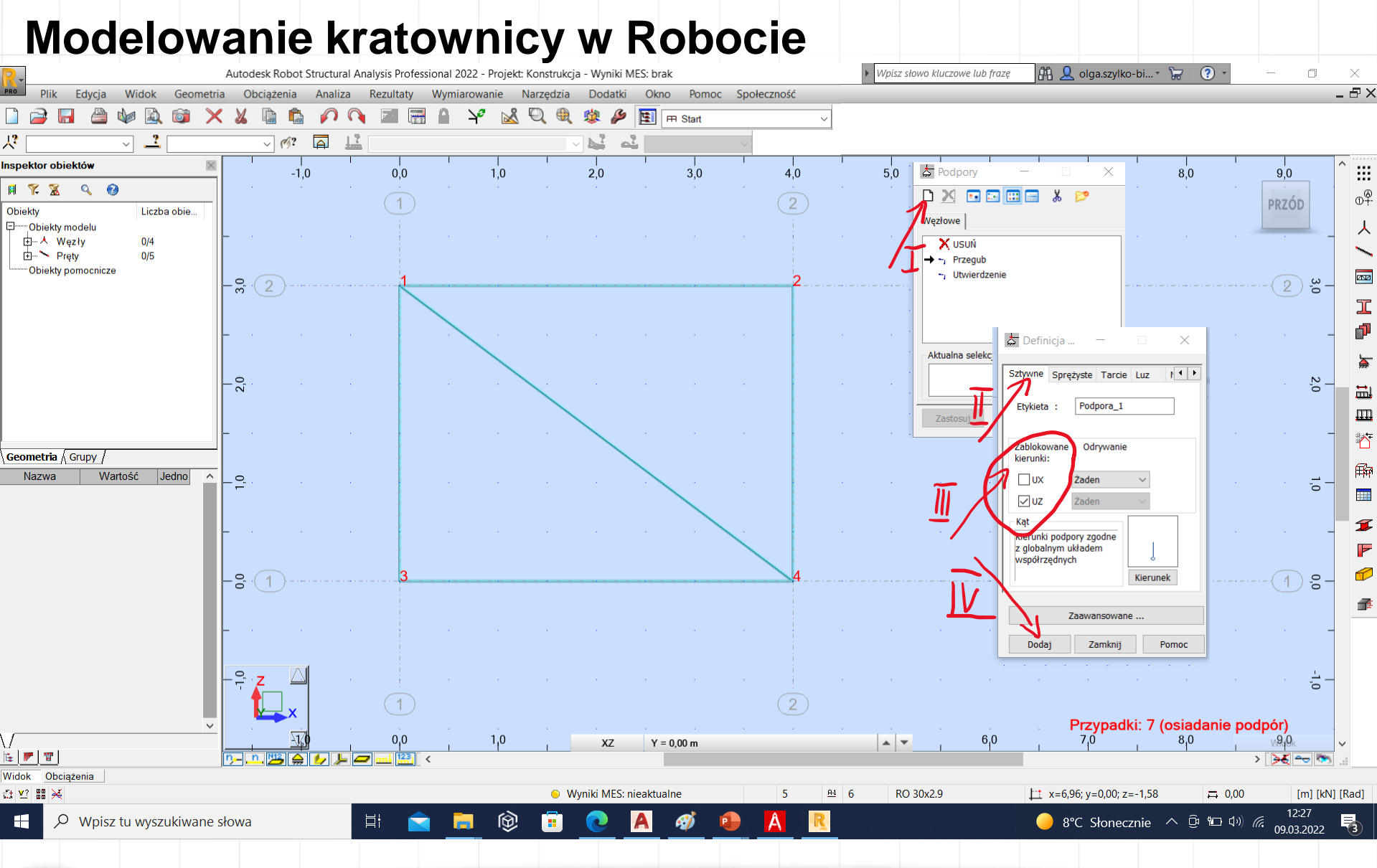

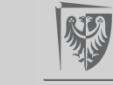

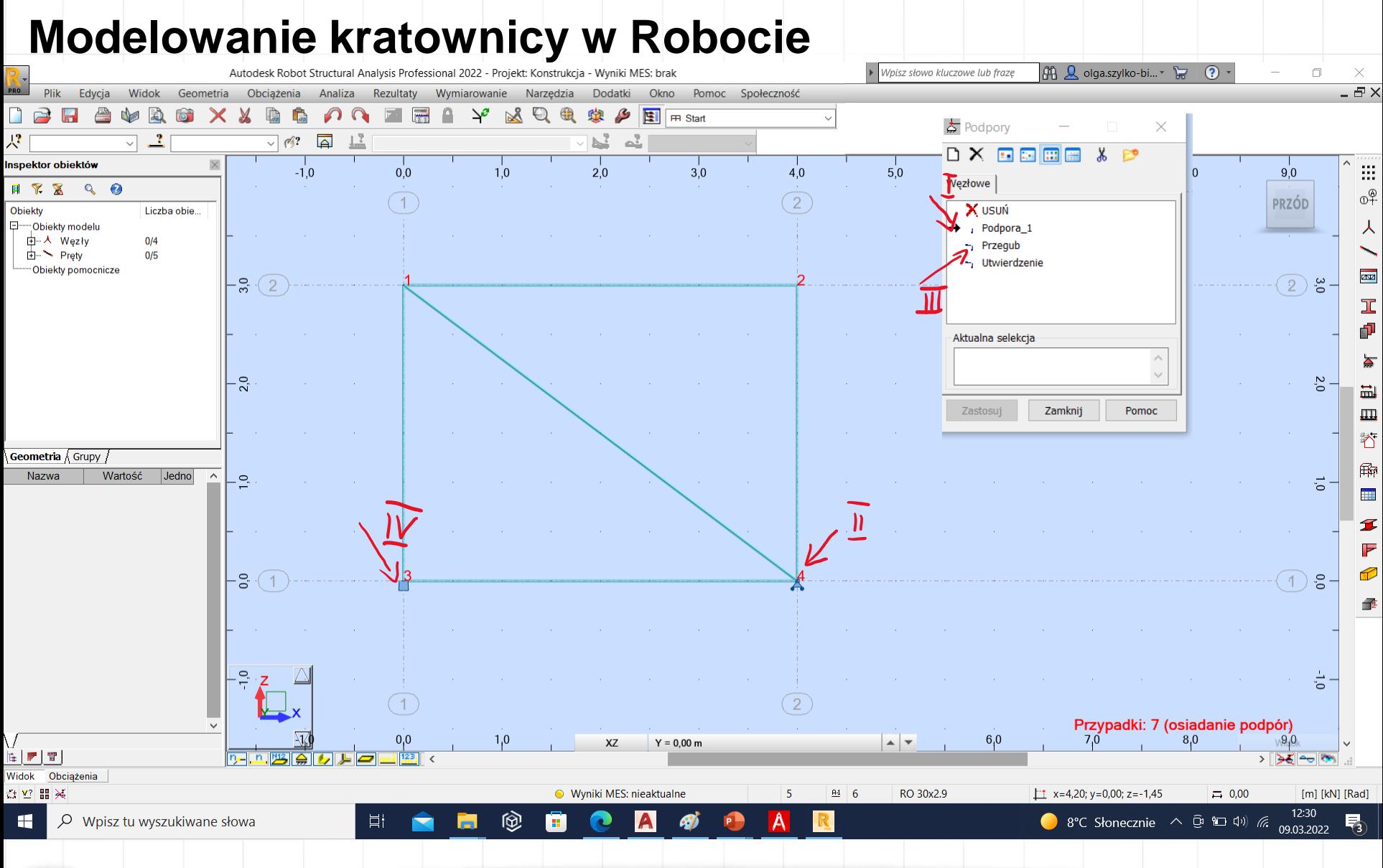

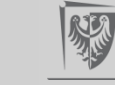

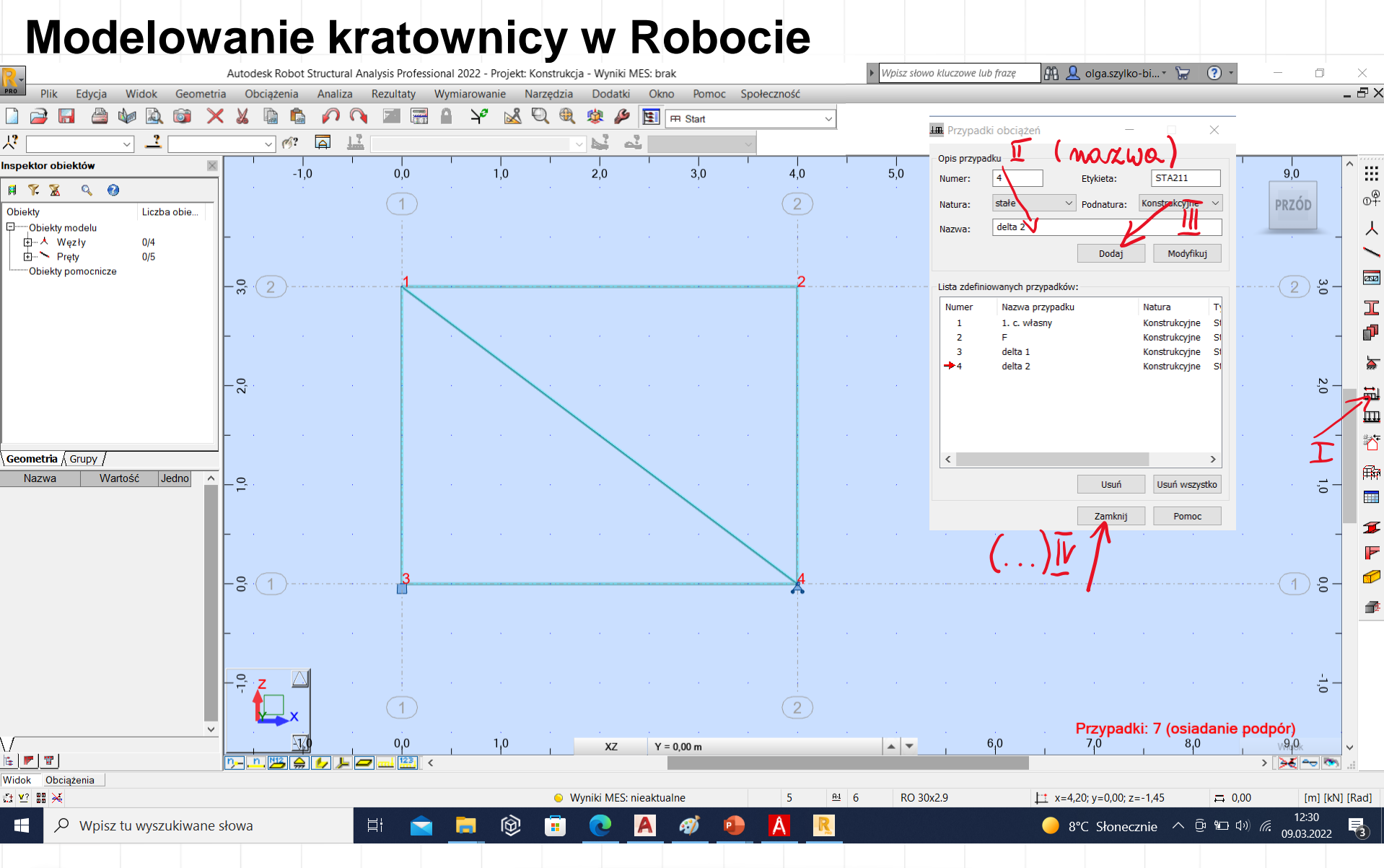

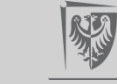

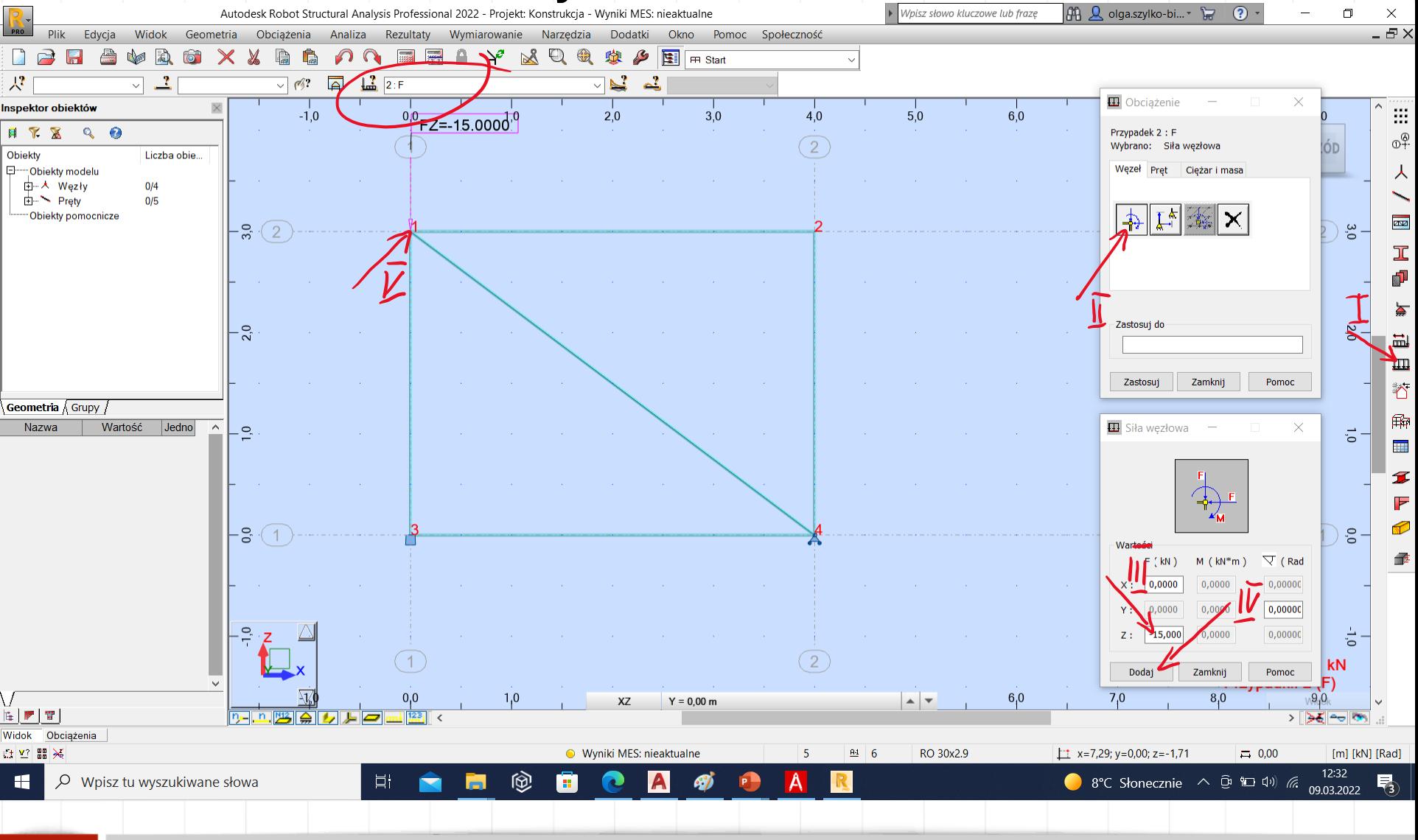

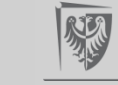

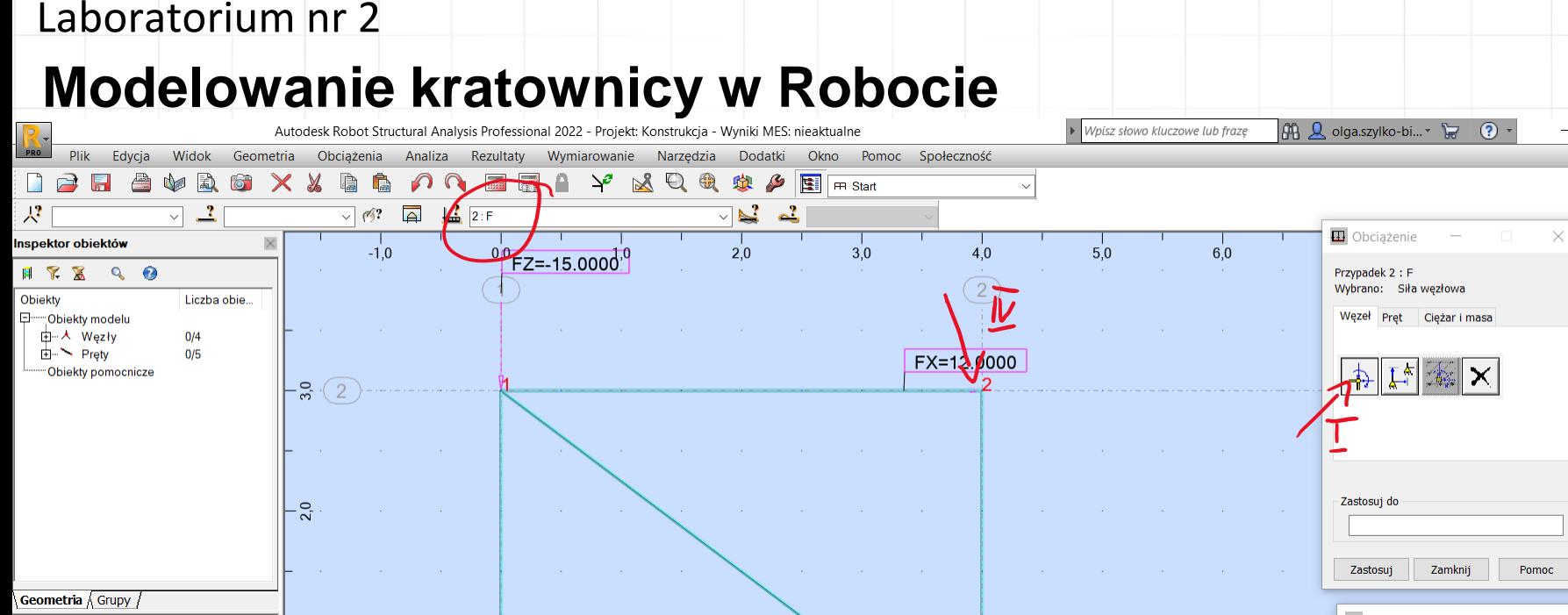

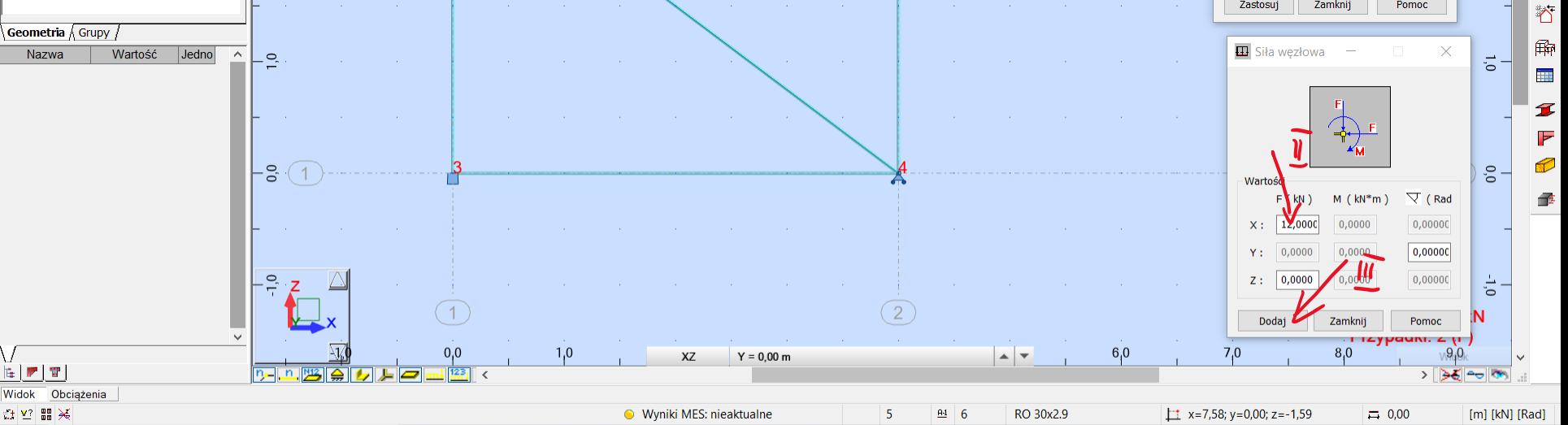

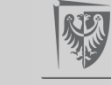

 $\Box$ 

IÓD

 $3,0$ 

2,0

 $\times$ 

 $-BX$ 

 $\mathbb{R}^2$ 

 $\mathbb{O}^{\bigcirc}$ 

人

aw

工 g<mark>i</mark>l

量 Щ

# **Obliczenie przemieszczeń w kratownicy**

3. Rozwiązanie kratownicy od obciążenia jednostkowego na kierunku szukanego przemieszczenia

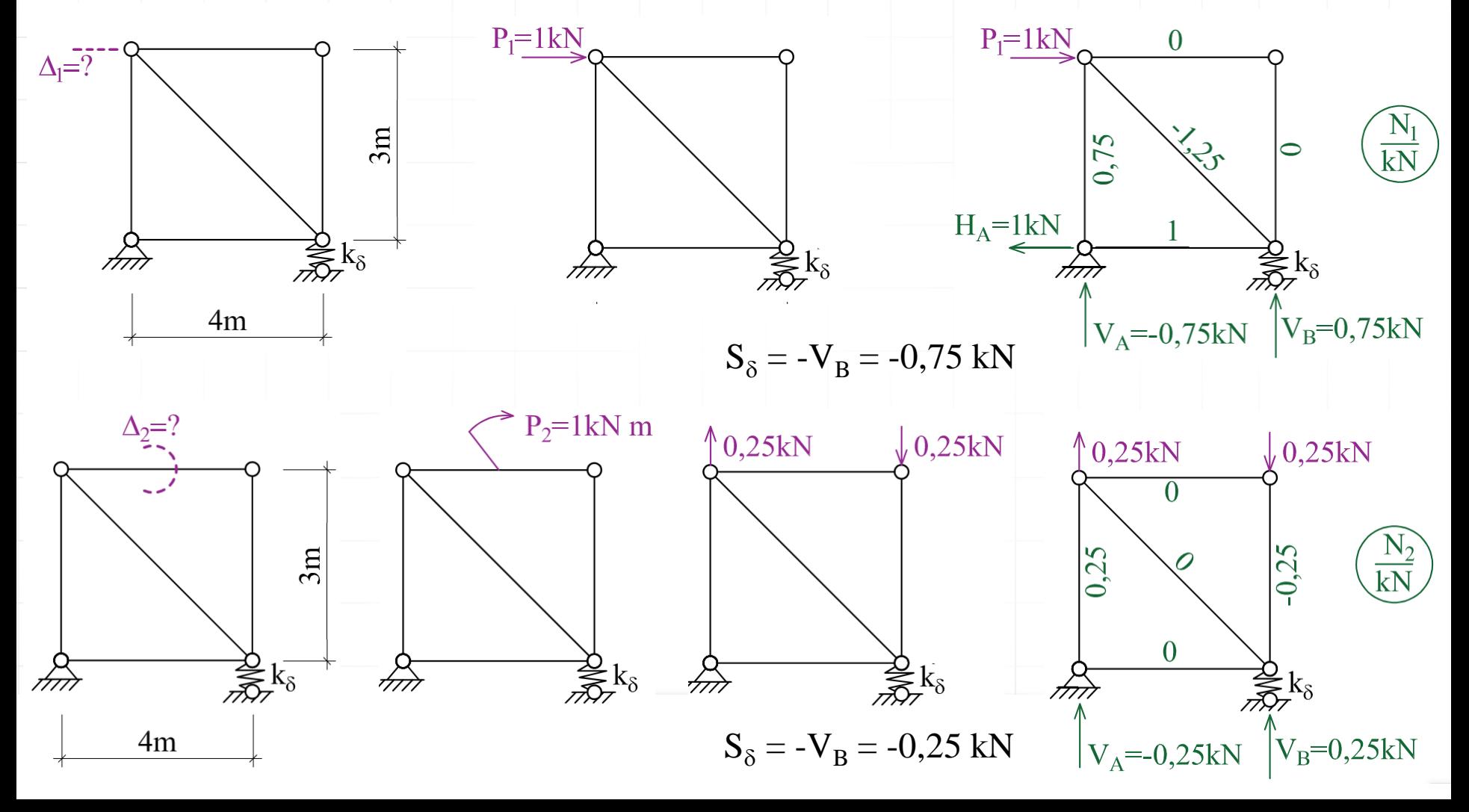

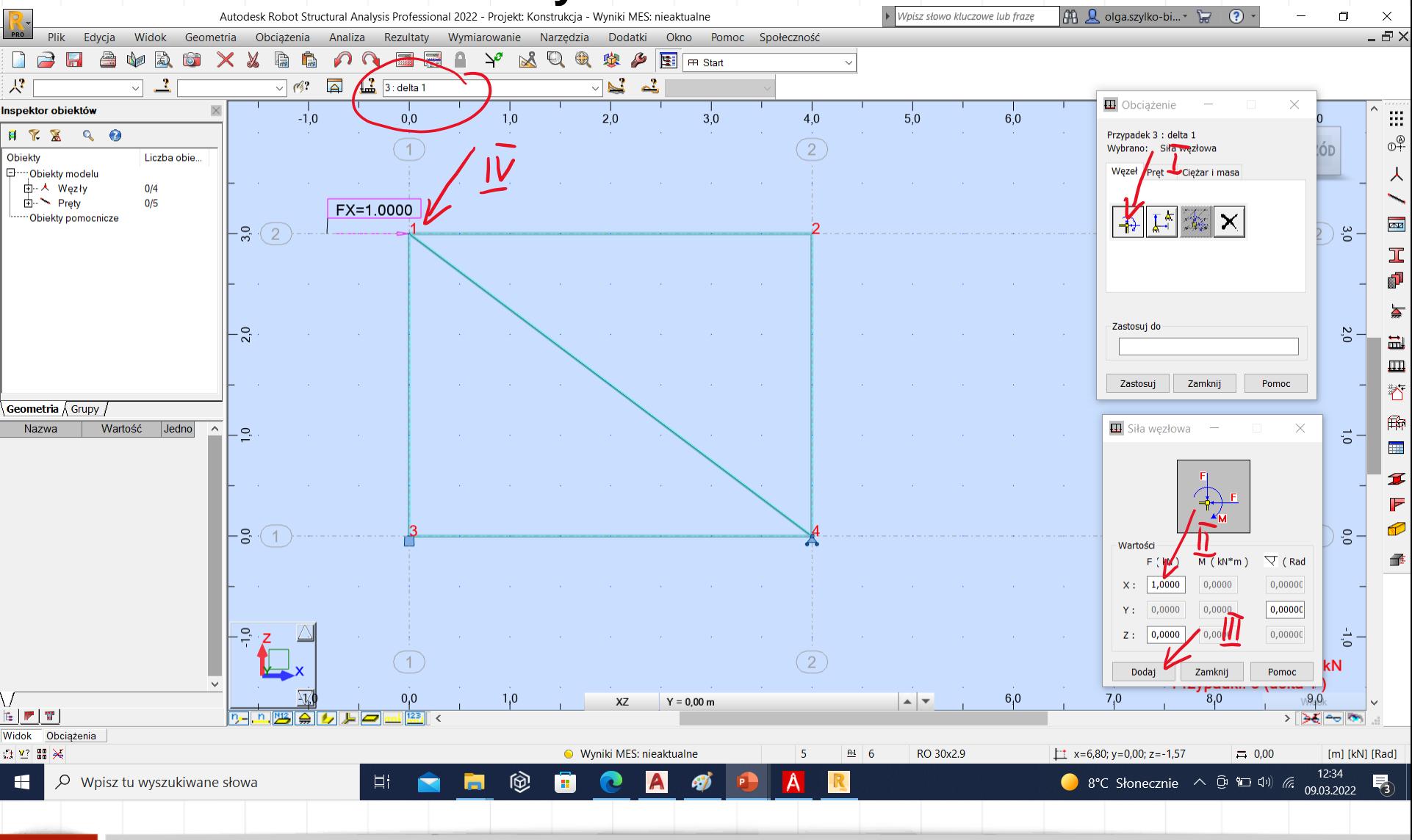

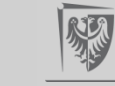

#### **Modelowanie kratownicy w Robocie**AA Q olga.szylko-bi...▼ Autodesk Robot Structural Analysis Professional 2022 - Projekt: Konstrukcja - Wyniki MES: nieaktualne Vy Wpisz słowo kluczowe lub frazę

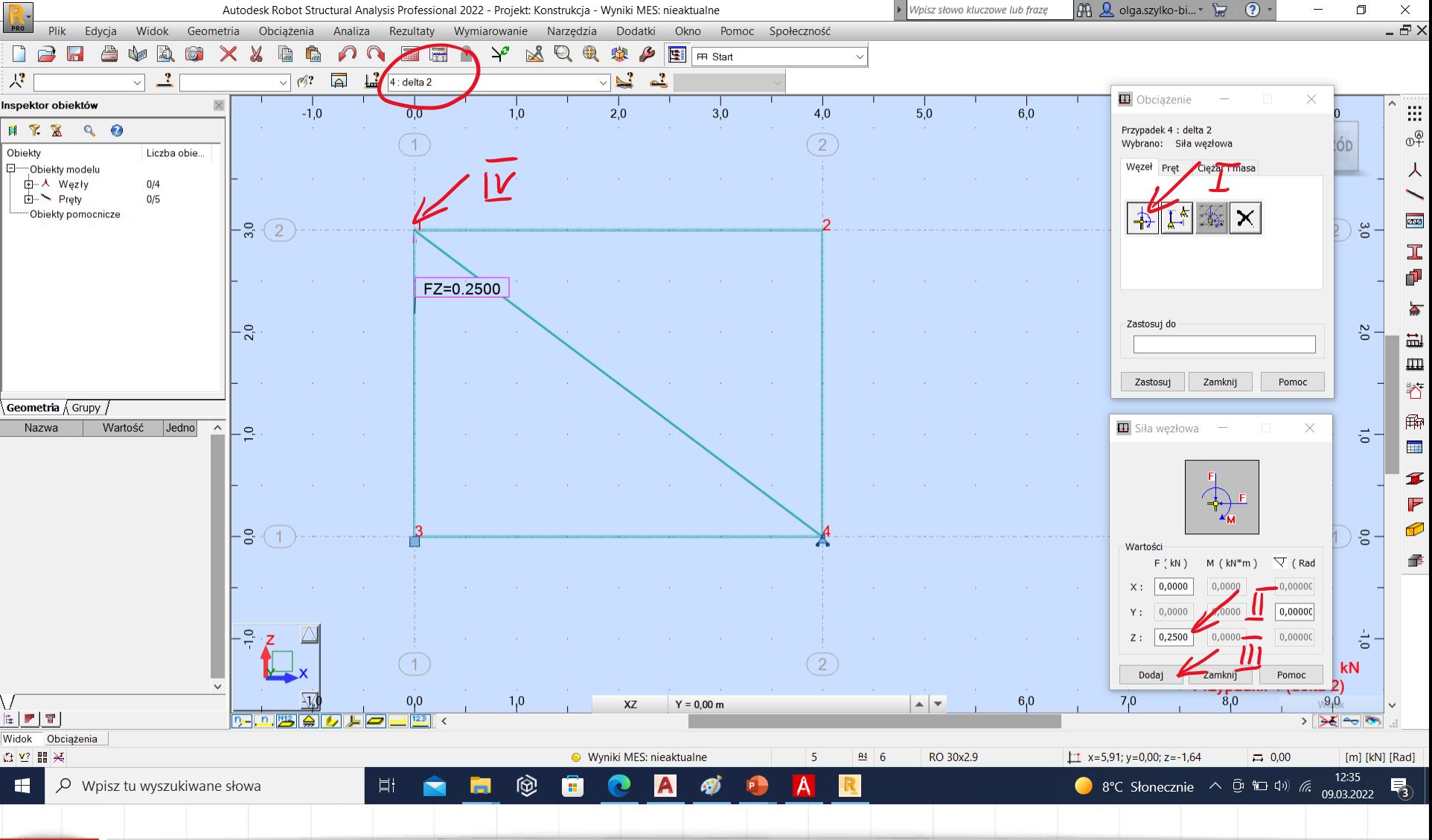

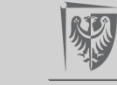

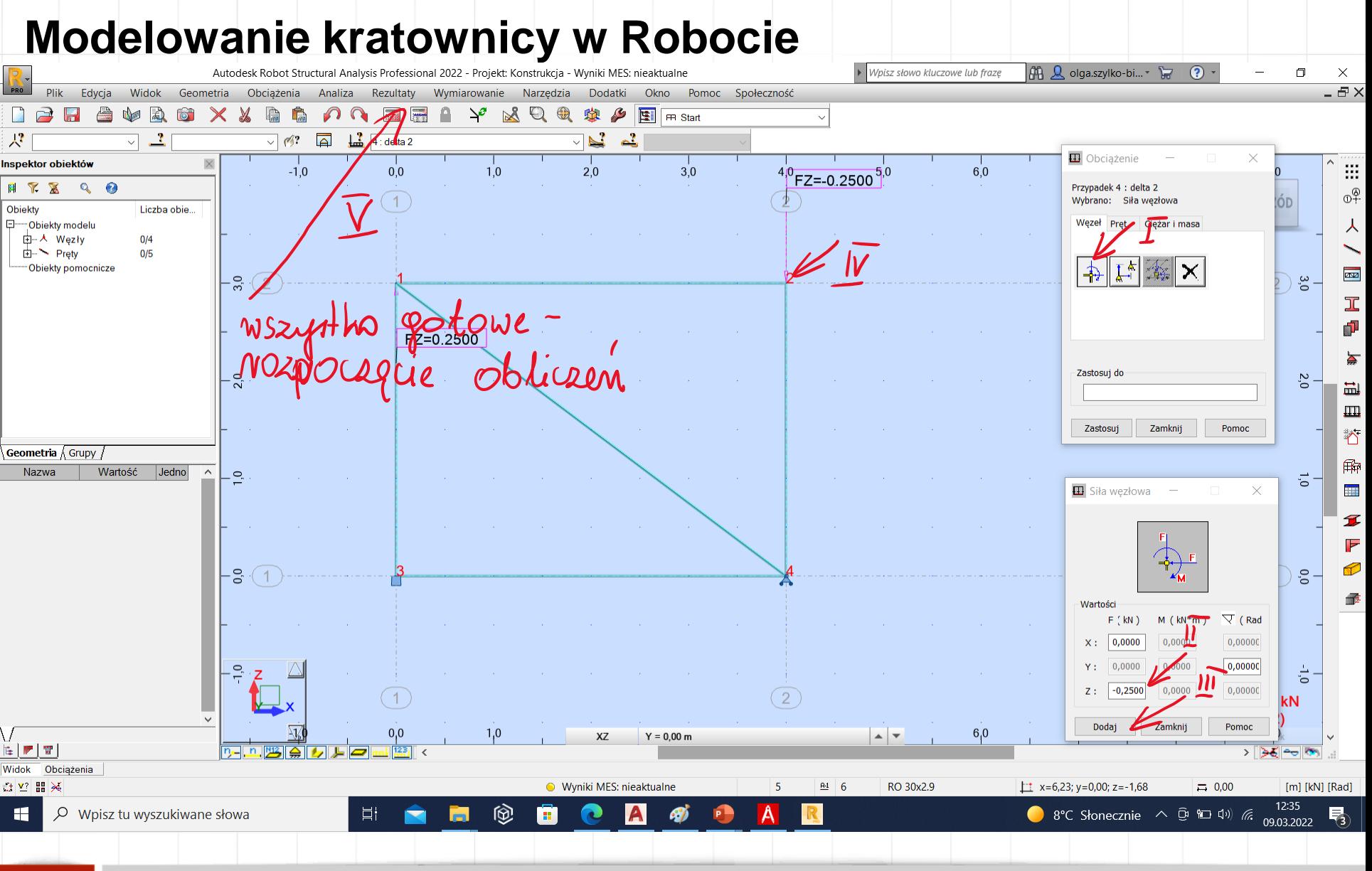

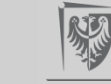

# **Modelowanie kratownicy w Robocie**

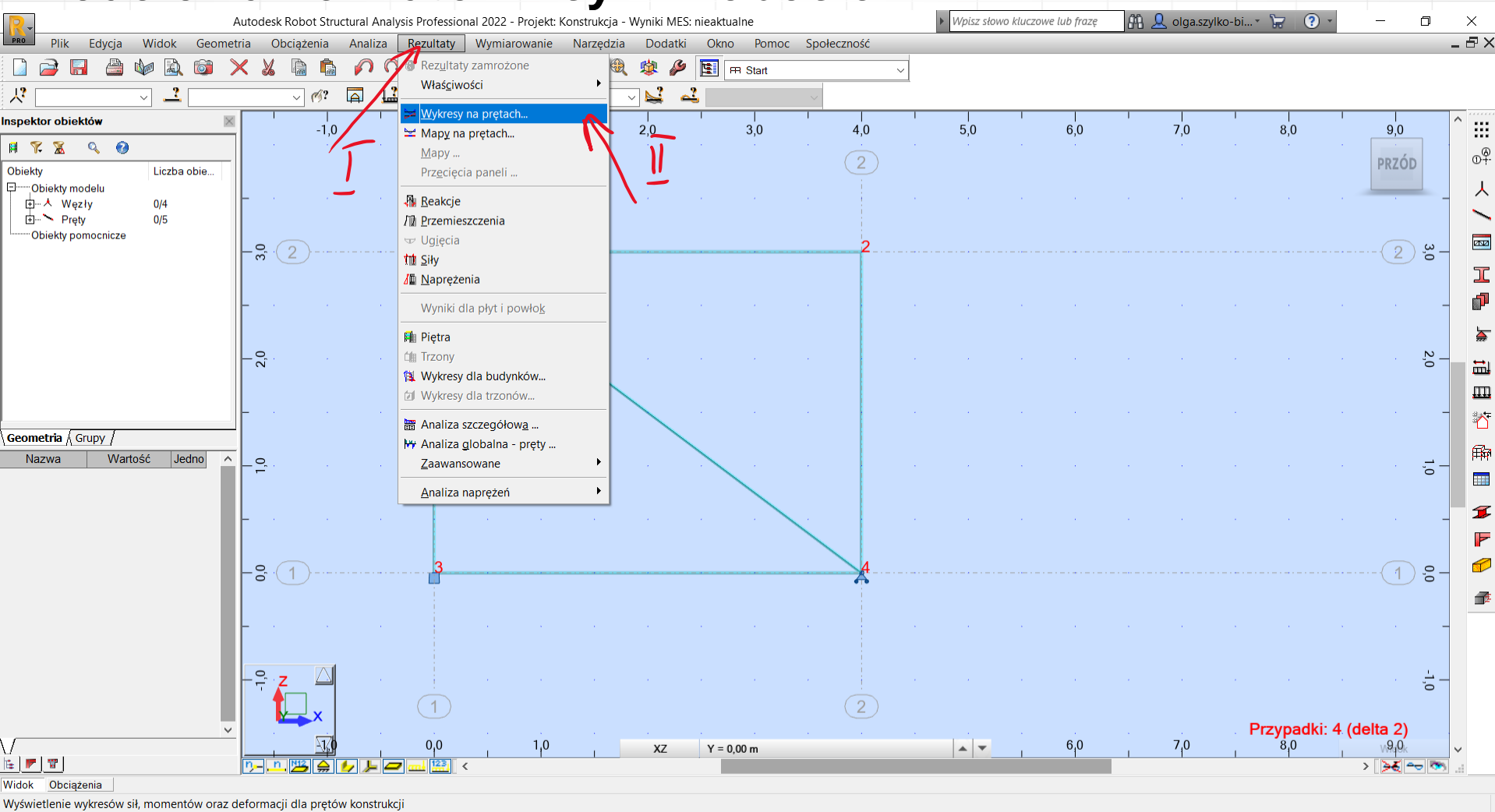

12:36 ⑮ H  $\varphi$  Wpisz tu wyszukiwane słowa 耳i Œ 8°C Słonecznie  $\wedge$   $\oplus$   $\Box$   $\oplus$   $\Diamond$ A 09.03.2022

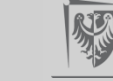

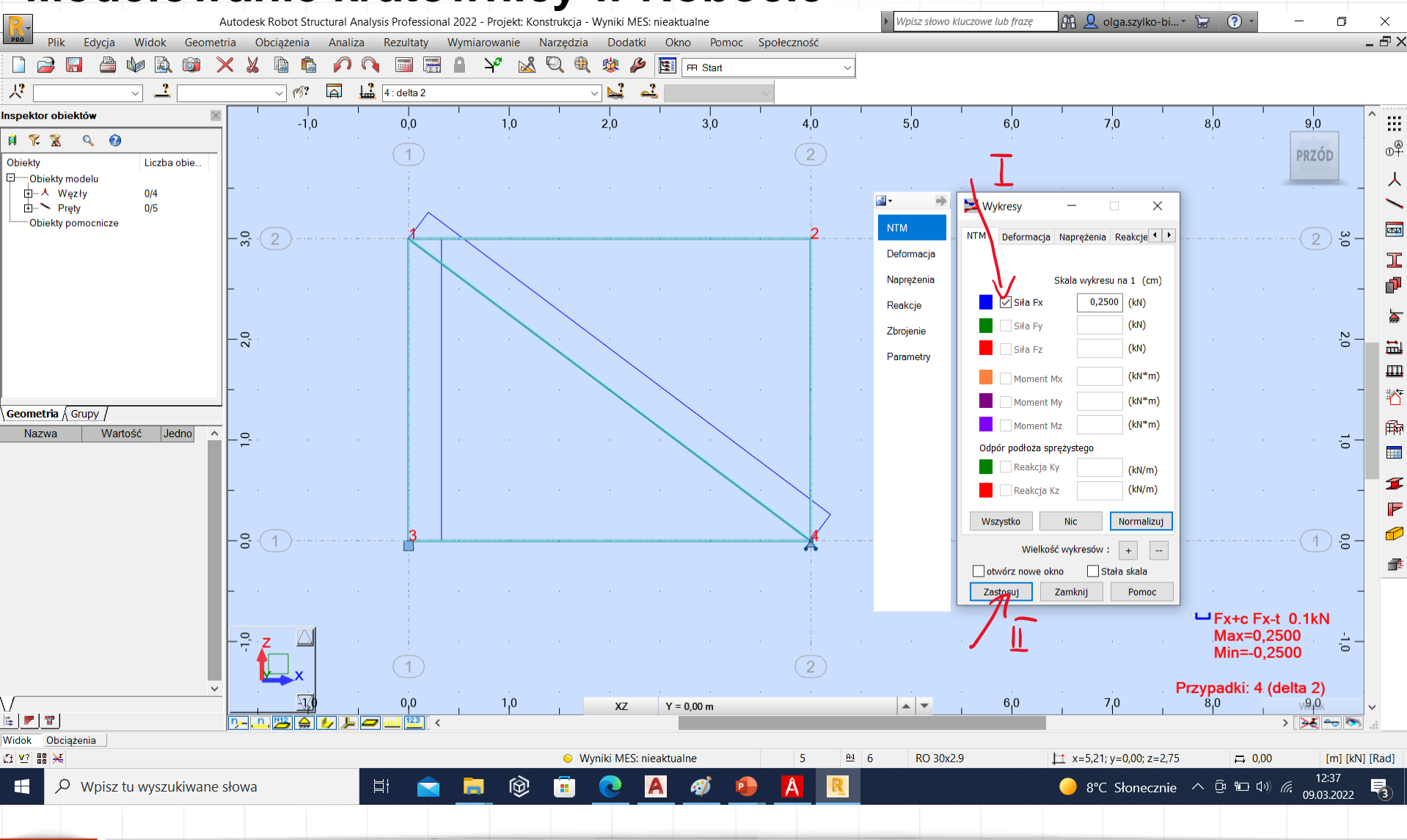

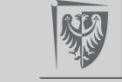

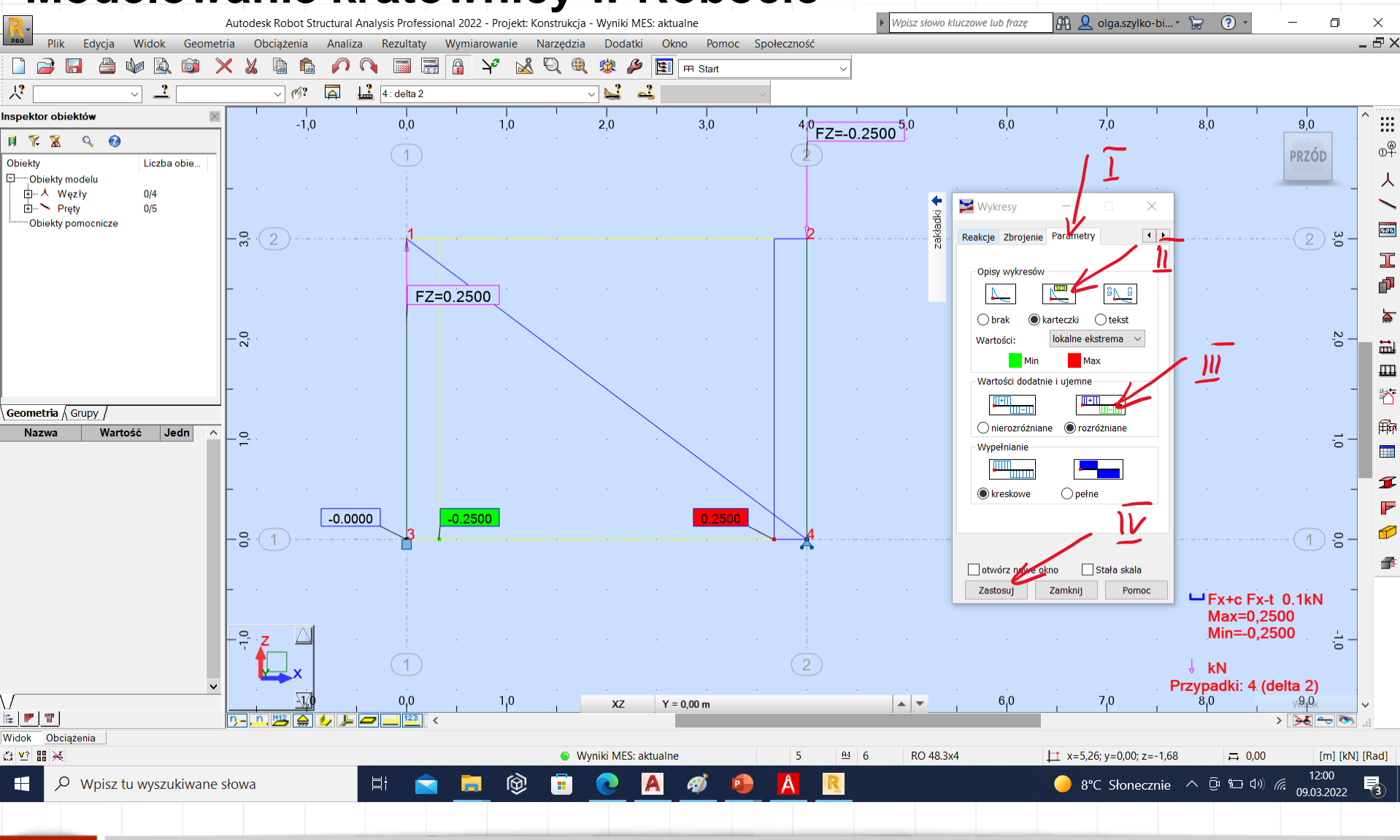

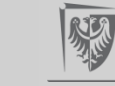

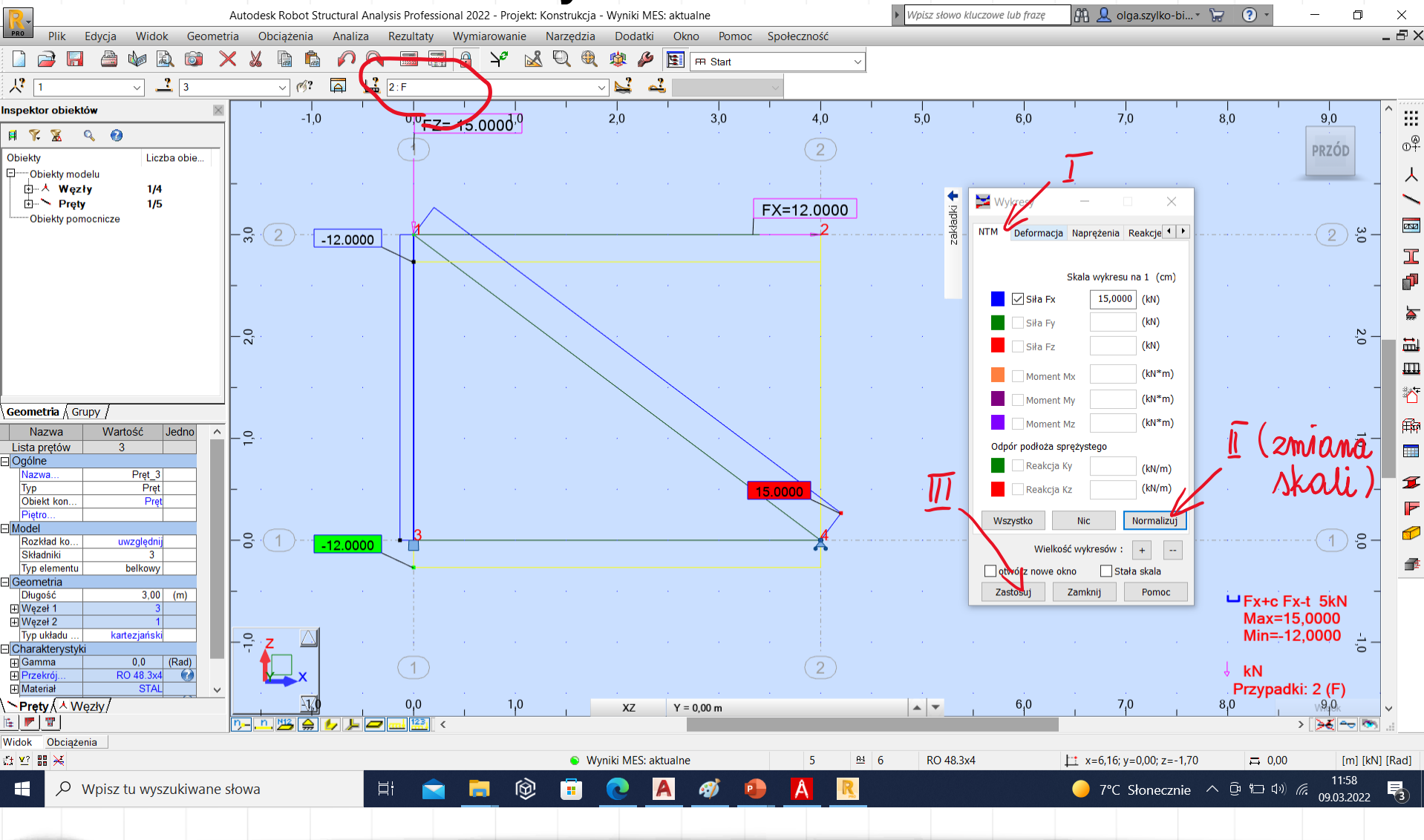

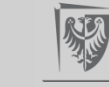

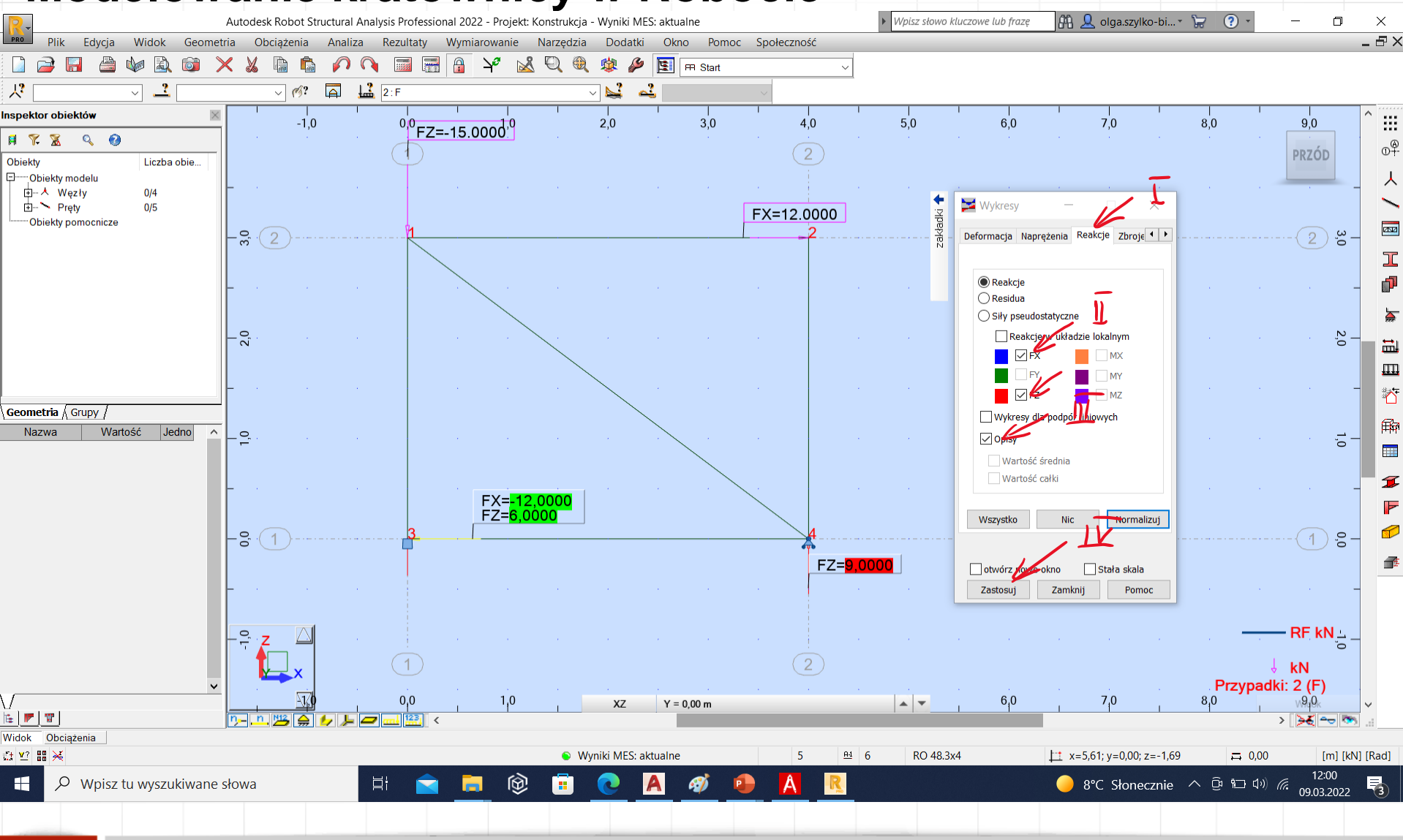

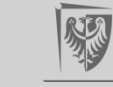

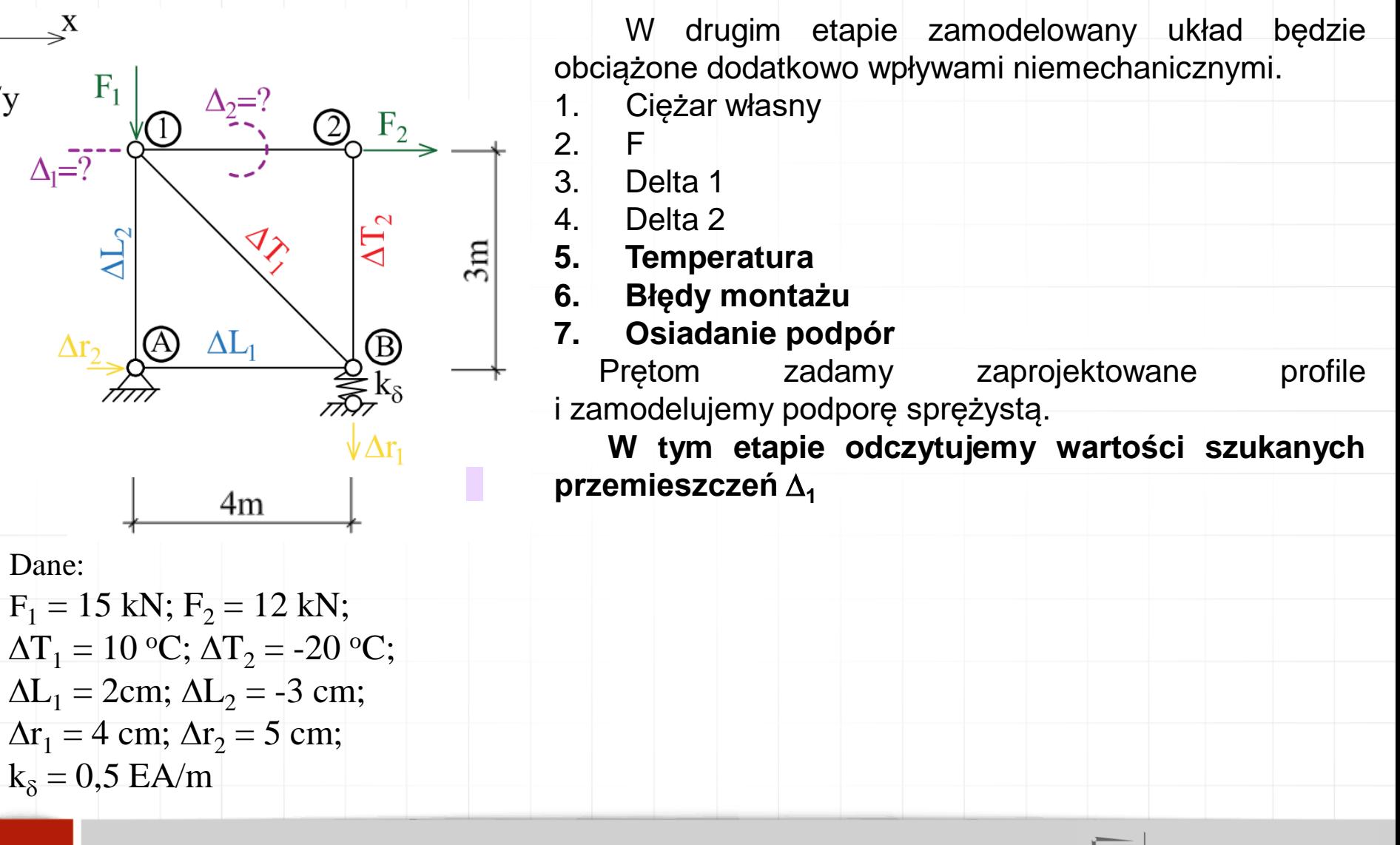

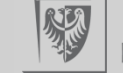

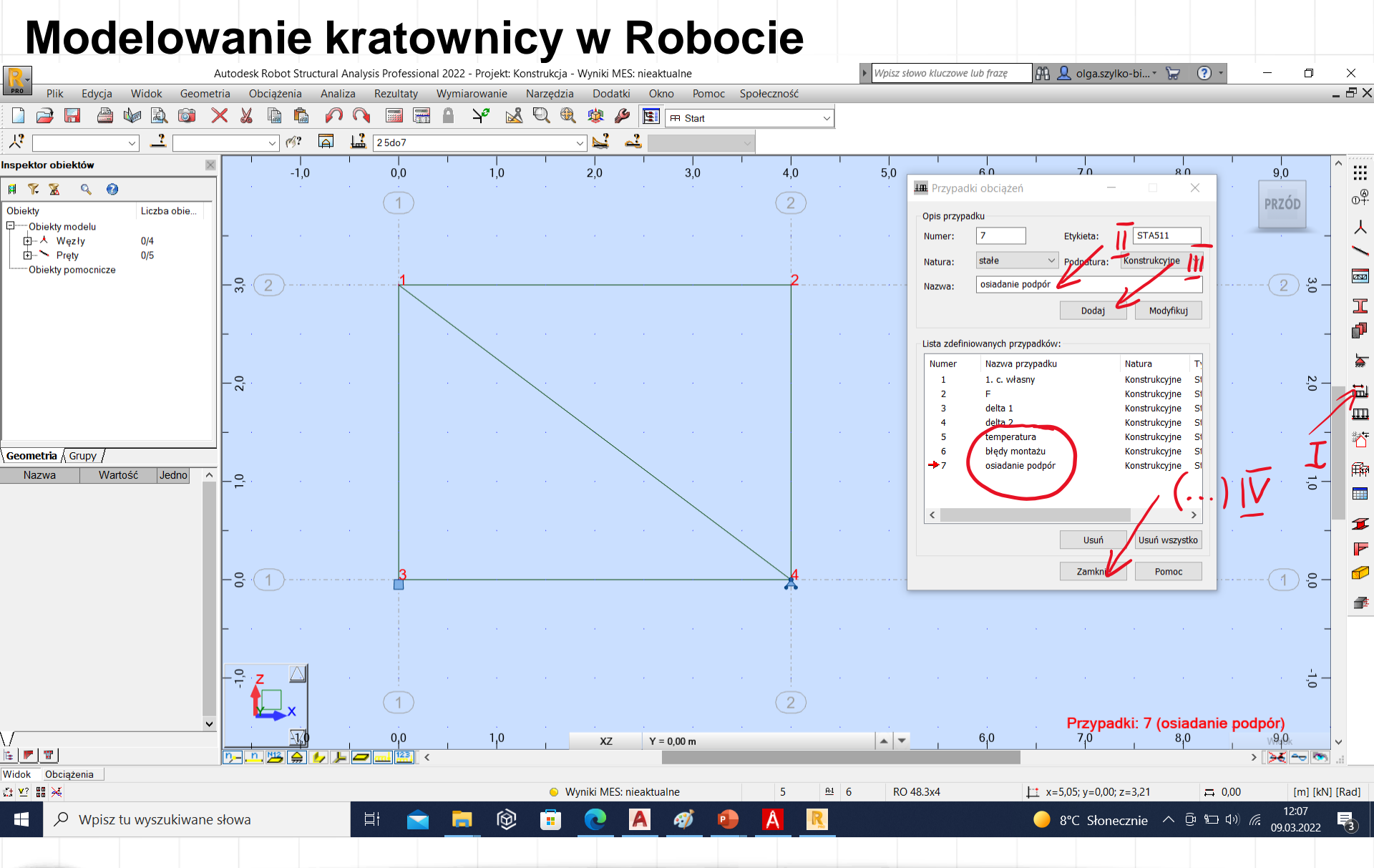

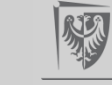

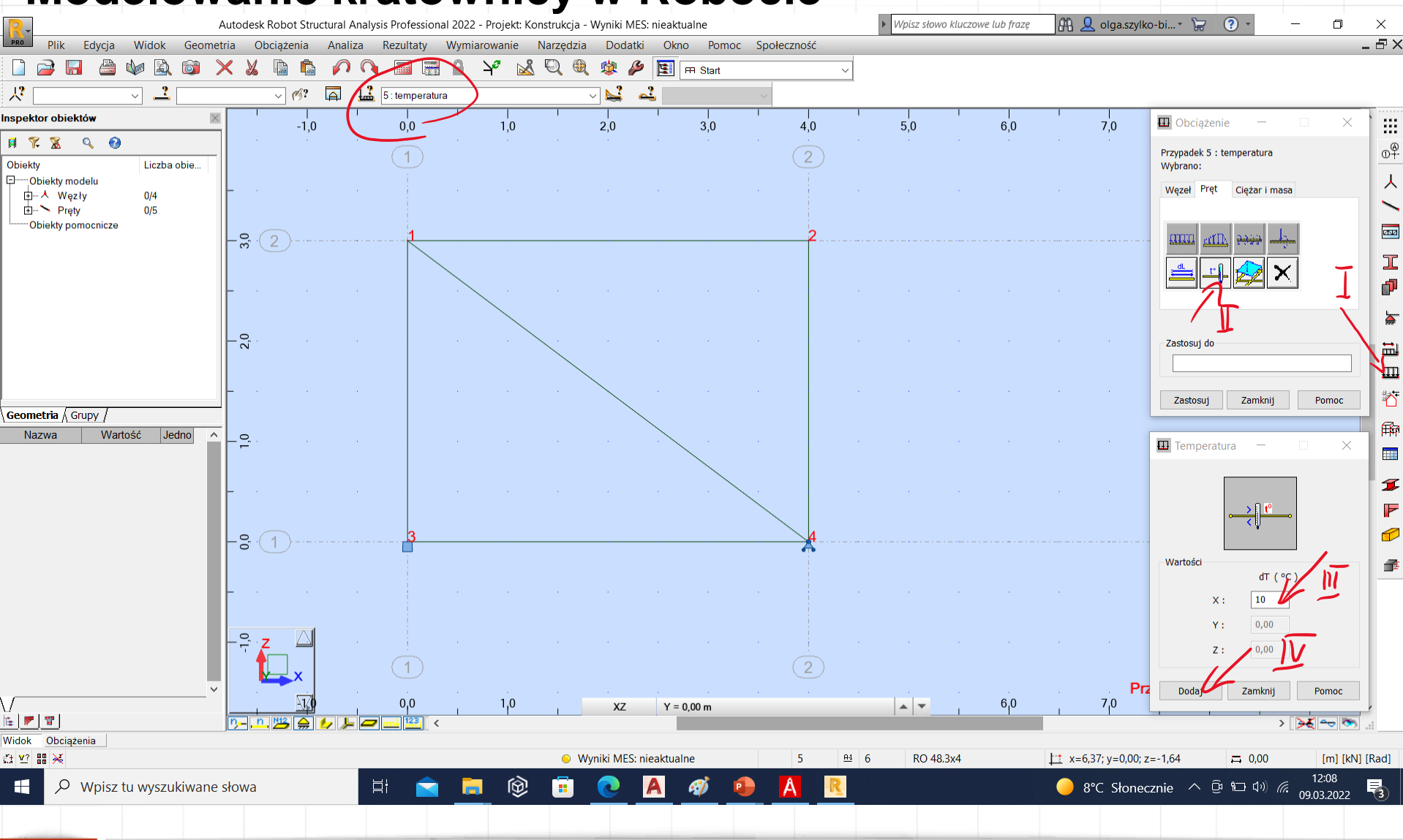

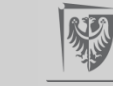

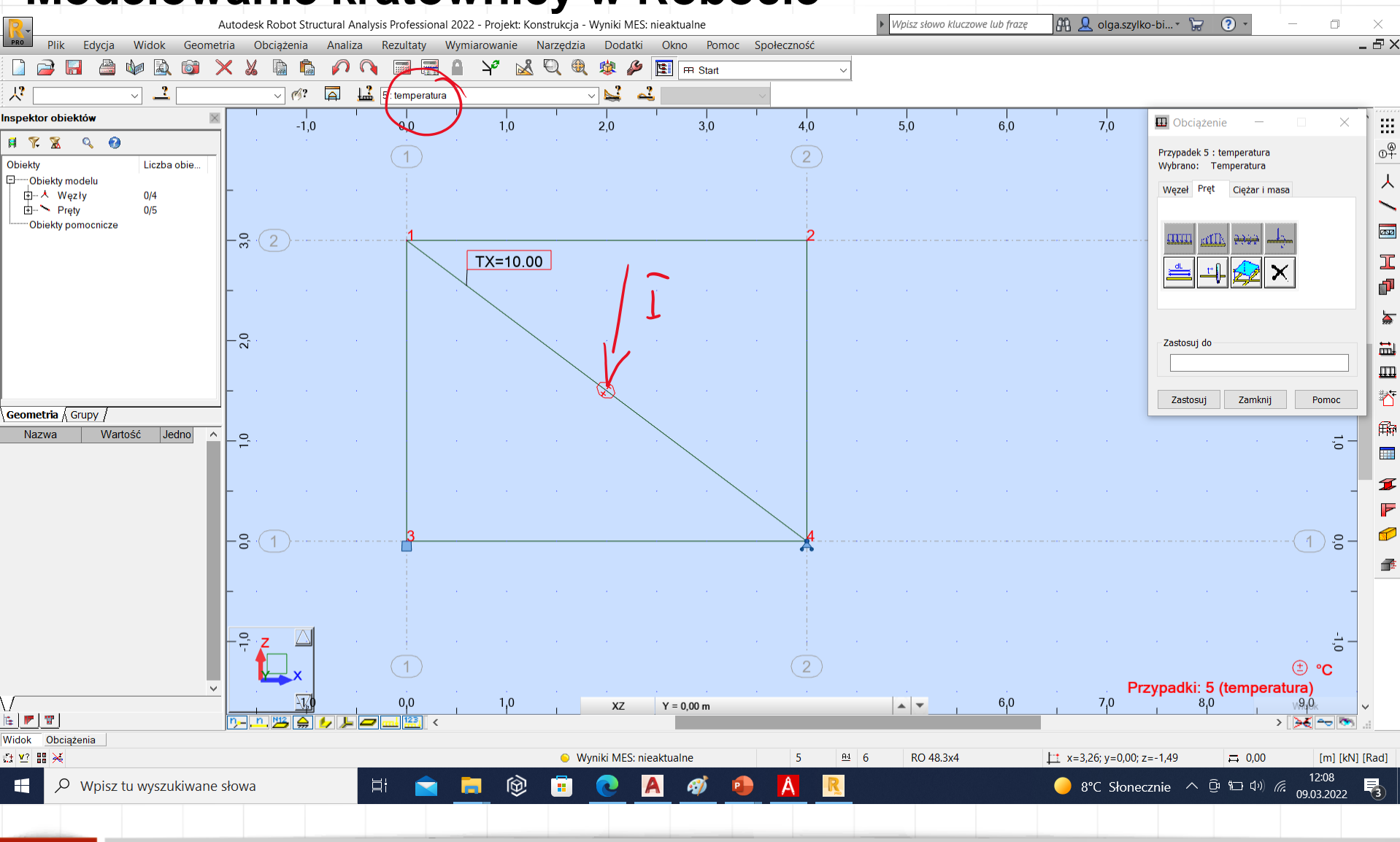

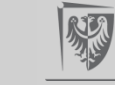

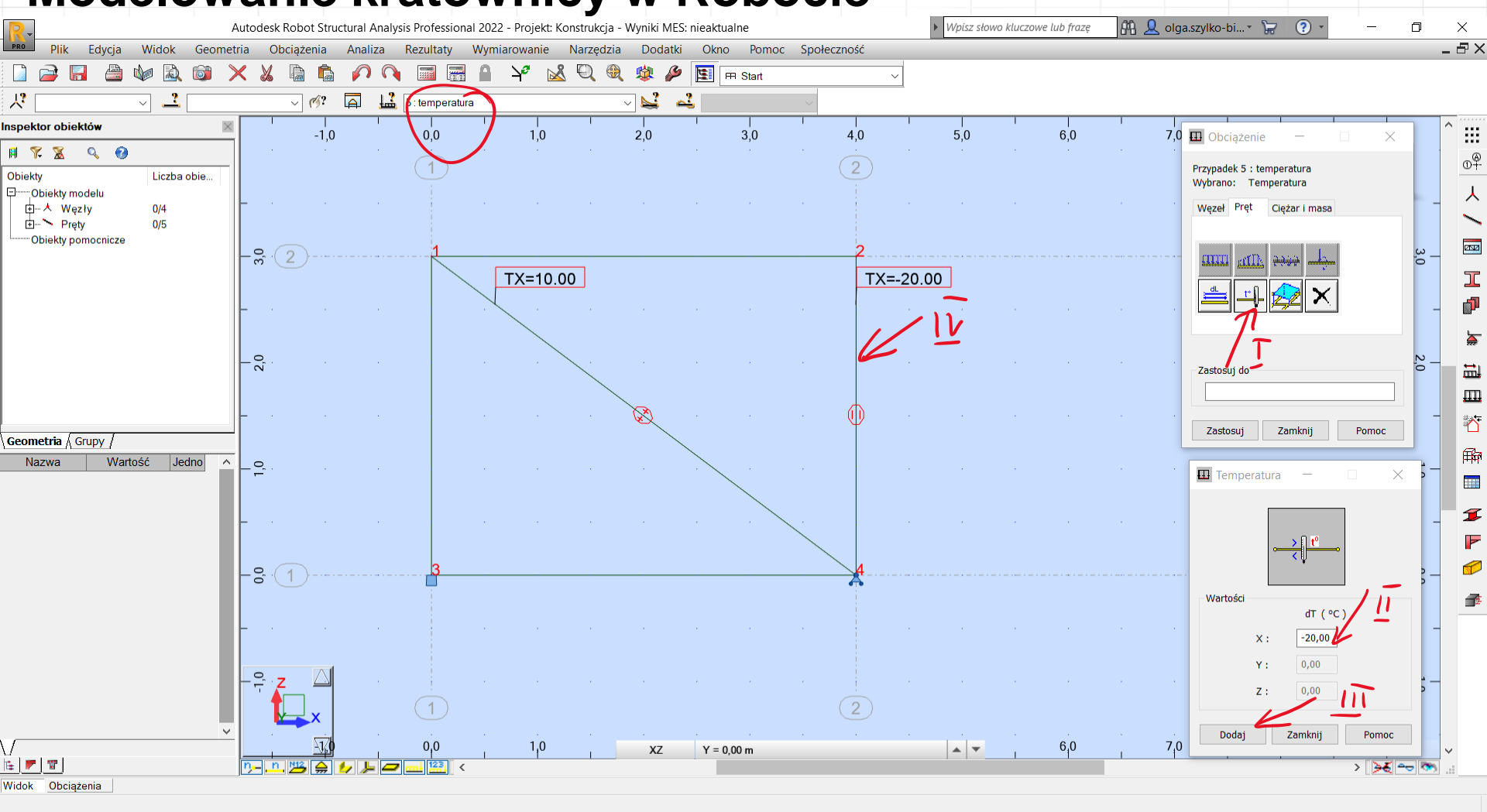

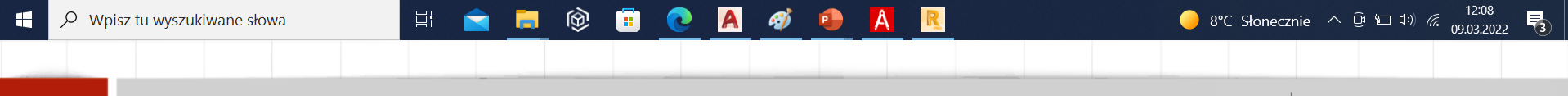

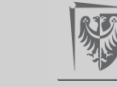

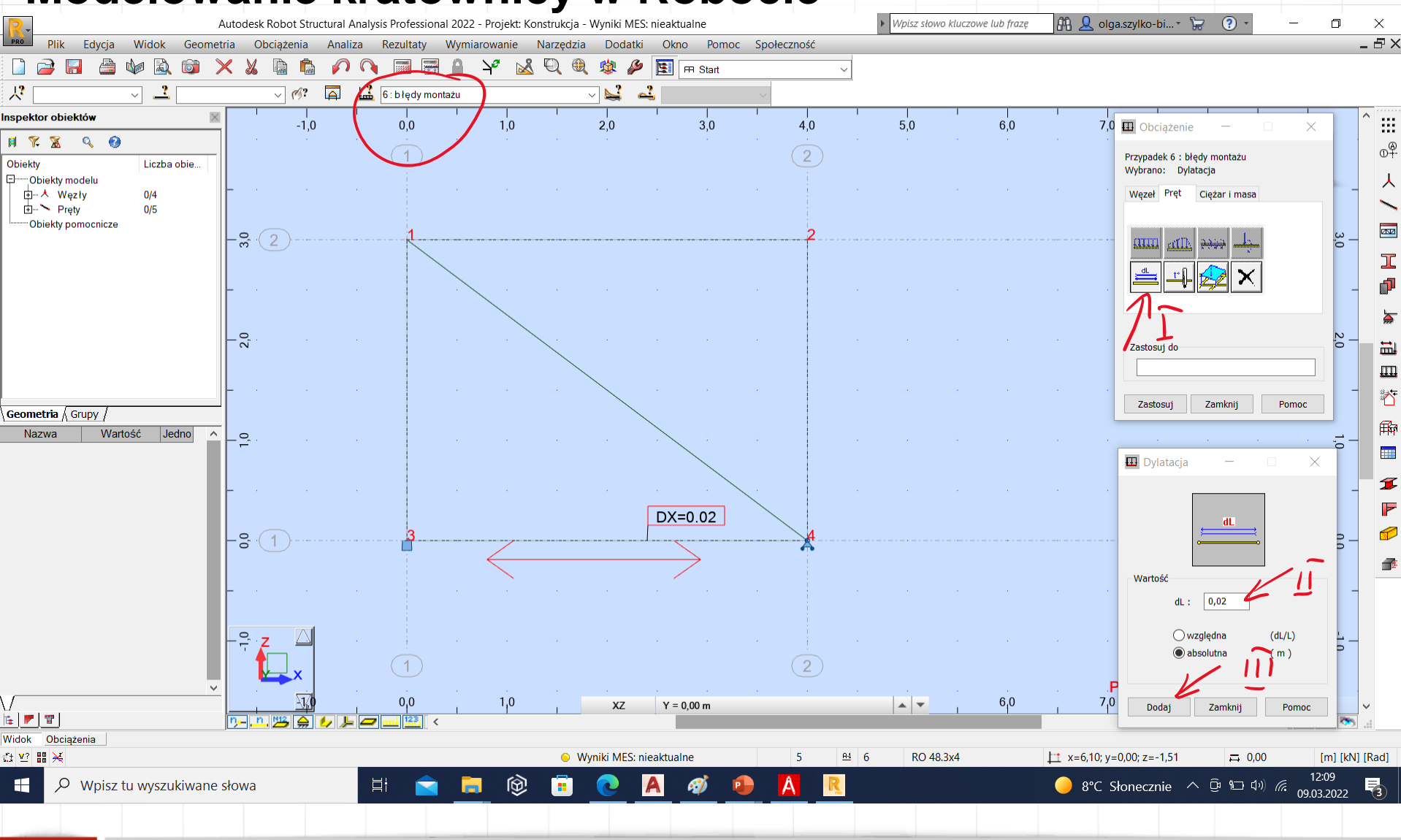

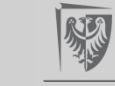

#### **Modelowanie kratownicy w Robocie**Autodesk Robot Structural Analysis Professional 2022 - Projekt: Konstrukcja - Wyniki MES: nieaktualne Vypisz słowo kluczowe lub frazę

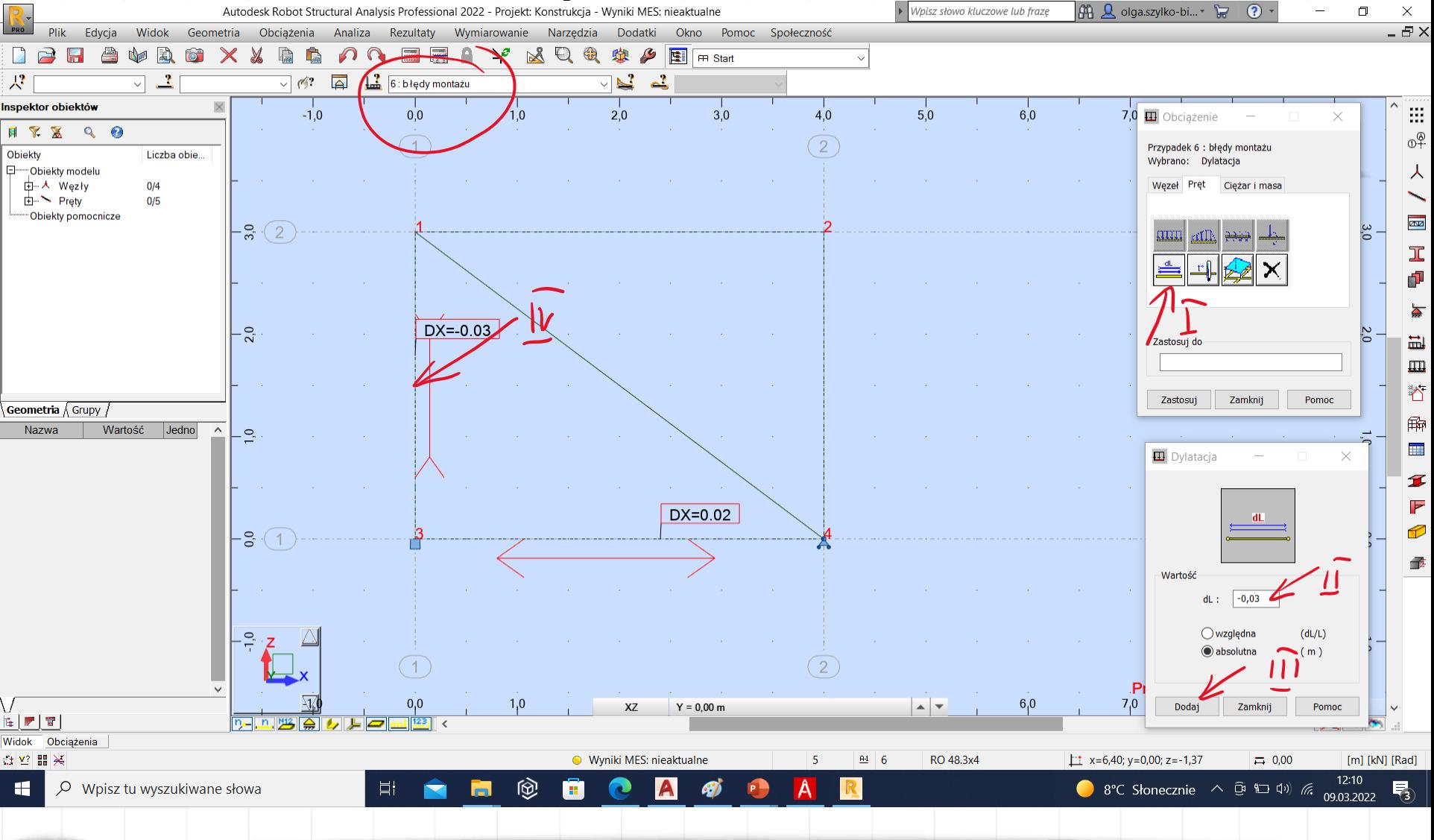

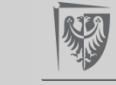

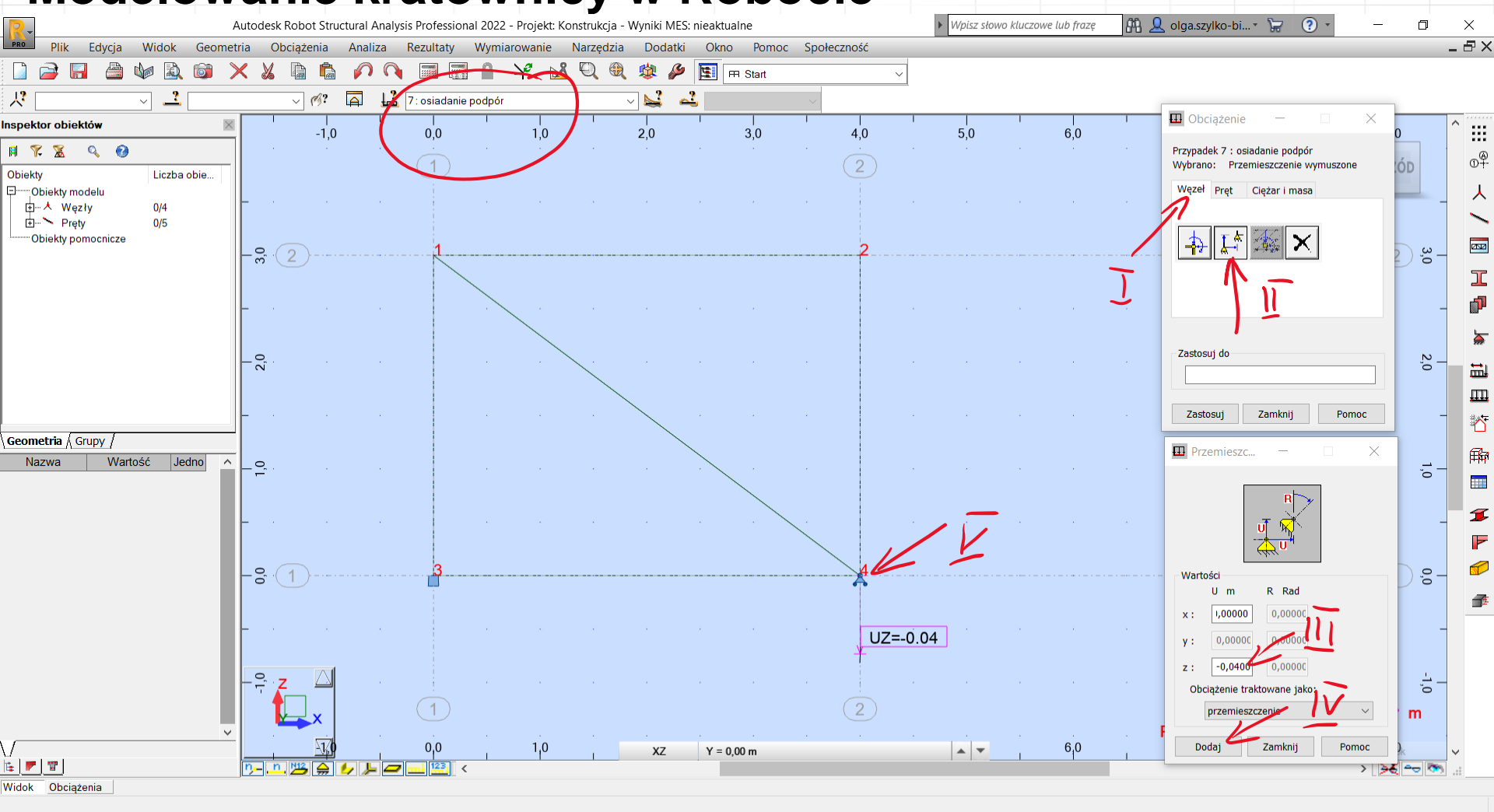

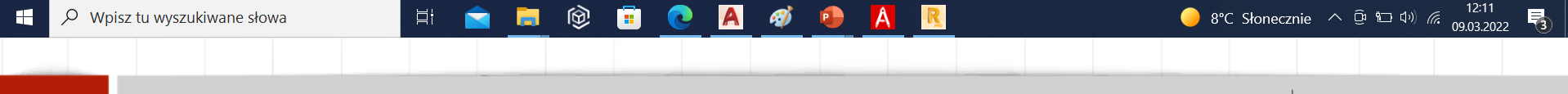

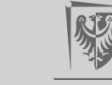

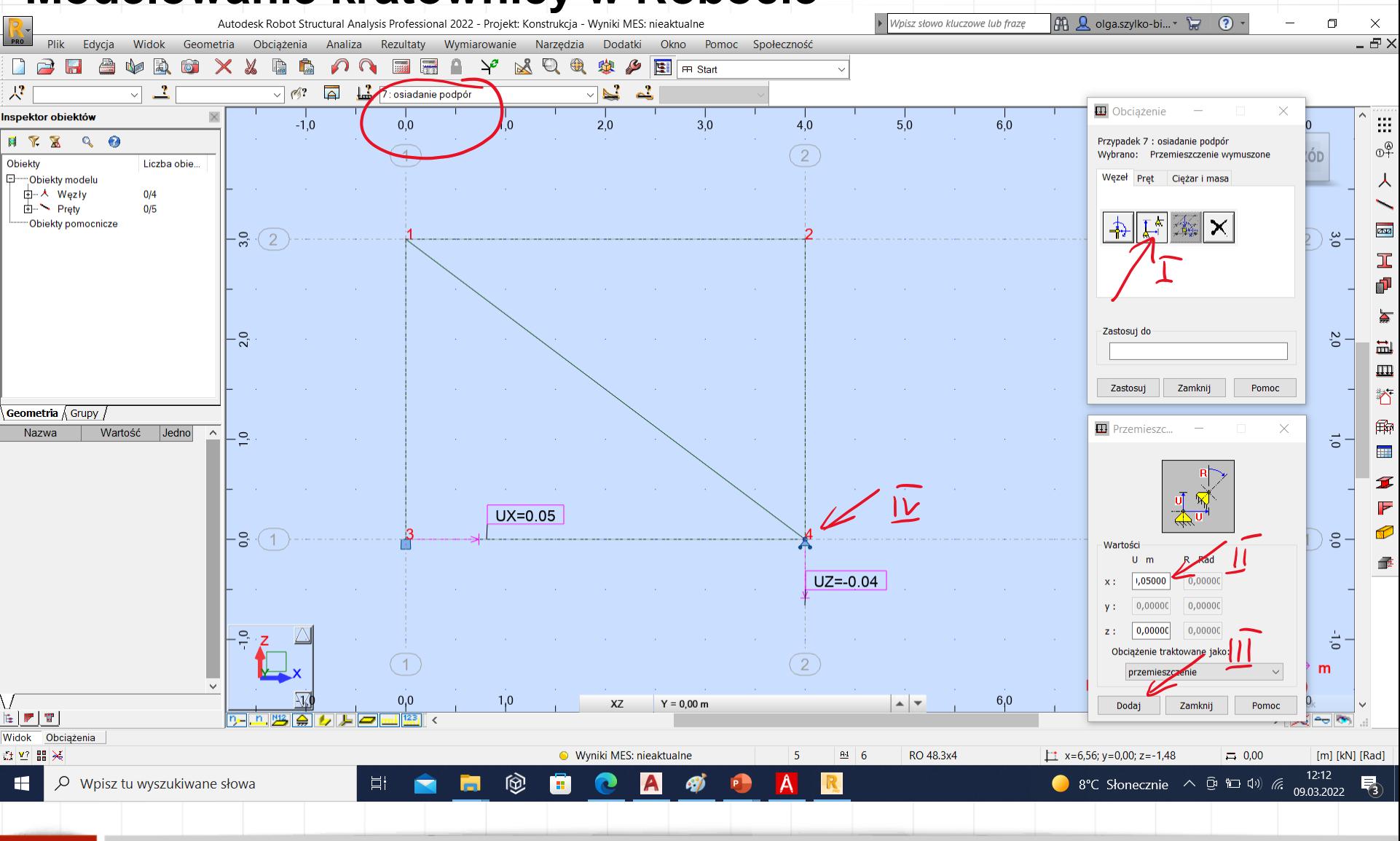

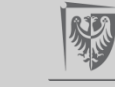

# **Obliczenie przemieszczeń w kratownicy**

# 2. Wstępne projektowanie prętów

Projektując pręty kratownicy wychodzimy ze znanej z wytrzymałości materiałów teoretycznej zależności na naprężenia normalne σ przy ściskaniu/rozciąganiu:

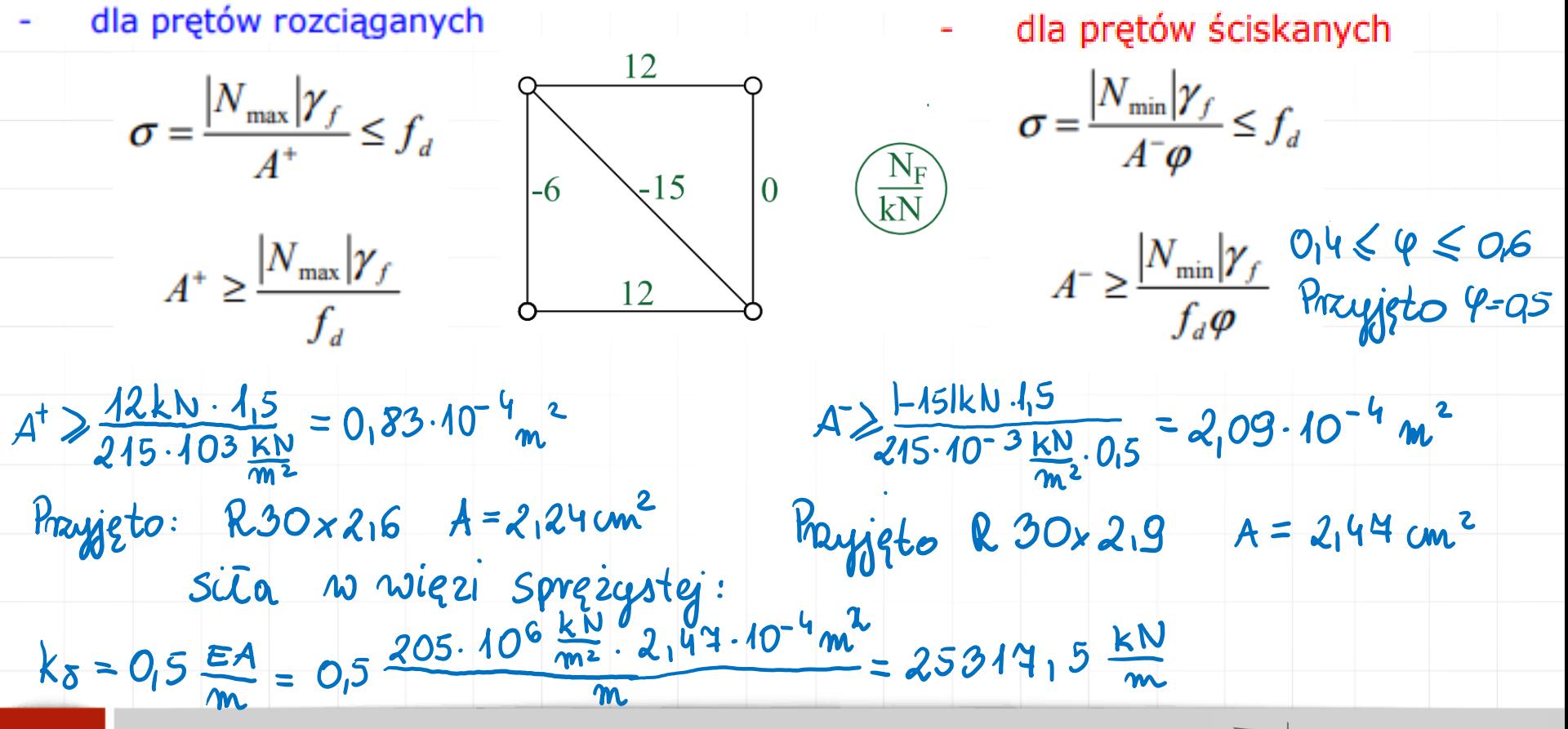

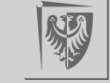

#### **Modelowanie kratownicy w Robocie**A Q olga.szylko-bi... >  $\odot$  $\Box$ Autodesk Robot Structural Analysis Professional 2022 - Projekt: Konstrukcja - Wyniki MES: nieaktualne Voisz słowo kluczowe lub fraze  $\times$ **PRO** Edycja  $-B \times$ Plik Widok Geometria Obciażenia Analiza Rezultaty Wymiarowanie Narzędzia Dodatki Okno Pomoc Społeczność  $\Rightarrow$ H a) **No** 颪  $\overline{\bullet}$ Ġ,  $\Omega$  $\overline{a}$ ≏  $\searrow$  $\mathbb{R}$  $Q \odot$  $\mathcal{L}$  $\left|\mathbf{E}\right|$   $\left| \mathbf{H} \right|$  Start  $\sim$  $\times$ Ià 蚫  $\overline{\mathbb{Z}}$  $\overline{\mathbf{A}}$ 7: osiadanie podpór  $\mathbb{Z}^2$ 术  $d_1$ ?  $\sim$  $\vee$  $\vee$ Inspektor obiektów  $\mathbb{R}^2$ 5,0 **IL** Przekroje  $-1.0$  $0,0$  $1.0$  $3.0$  $4,0$  $8.0$  $2,0$  $9,0$ 用了系  $Q$   $Q$  $0<sup>9</sup>$ DEXERGE X B P  $\left( 2\right)$  $(1)$ **PRZÓD Obiekty** Liczba obie... ローObiekty modelu X USUŃ 人 由 人 Wezły  $0/4$ O RO 48.3x4 由 Prety  $0/5$ Obiekty pomocnicze axa  $-\frac{6}{2}$  (2)  $(2)$   $\frac{6}{6}$ Linie/pręty L۰  $2,0$ 量 Zastosuj Zamknij Pomoc  $\rm \overline{m}$  $\Delta$ Geometria Grupy Nowy przekrój  $\times$ zakładki 角 Nazwa Wartość  $\vert$ Jedno $\vert$  $\sim$  $Q$  $\overline{O}$ Typ profilu: Stalewy  $\vee$ Kąt gamma:  $|0|$  $\vee$  (Deg)  $\overline{\phantom{a}}$ Materiał: **STAI** I Standardowy Parametryczny O zmiennym rzekroju Złożony < > F  $UX=0.05$ Zmienny  $\boxed{\mathbb{F}}$ ⋐ NZ  $-8. (1)$  $0,0$  $0,0$  (m) Selekcja przekroju Etykieta: 修 Polska 2007 Baza danych:  $UZ = -0.04$ RO 20x2.3 Katalog polskich profili - 2007 Kolor: Auto Rodzina: **RO** Rury okragłe  $\frac{1}{2}$  $(2)$  $(1)$ RO 20x2.3  $\rightarrow$  m Przekrój: podpór)  $\Box$ Analiza sprężysto-plastyczna  $0,0$  $1,0$  $\vee$ 9<sub>4</sub>0 XZ  $Y = 0,00$  m  $|$   $\triangle$   $|$ <sup>3</sup>  $\begin{bmatrix} \mathbf{E} & \mathbf{F} & \mathbf{F} \end{bmatrix} \begin{bmatrix} \mathbf{F} & \mathbf{F} \end{bmatrix}$  $n - n$ ⇒ ≽হ ∼∍ আ 当会 Dodaj Zamknij Pomoc Widok Obciążenia  $12:13$  $\varphi$  Wpisz tu wyszukiwane słowa 耳i ⑱ œ C A **SI** 8°C Słonecznie  $\wedge$   $\oplus$   $\Box$   $\oplus$   $\wedge$ H

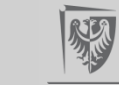

09.03.2022

#### **Modelowanie kratownicy w Robocie**M. Q. olga.szylko-bi... ~ ~  $\odot$  $\Box$ Autodesk Robot Structural Analysis Professional 2022 - Projekt: Konstrukcja - Wyniki MES: nieaktualne Wpisz słowo kluczowe lub fraze  $\times$ PRO Edycja  $-B \times$ Plik Widok Geometria Obciażenia Analiza Rezultaty Wymiarowanie Narzedzia Dodatki Okno Pomoc Społeczność  $\triangleright$ H a) **No** 颪  $\overline{\bullet}$ Ġ,  $\Omega$  $\overline{a}$ ≏  $\searrow$  $\mathbb{R}^2$  $O \odot$  $\mathcal{L}_{\mathcal{L}}$ **E** F Start  $\sim$  $\times$ Id 蚫  $\overline{\mathbb{Z}}$   $\overline{\mathbb{Z}}$  $\overline{\mathbf{A}}$ 7: osiadanie podpór  $\mathbb{Z}^2$ 术  $d_1$ ?  $\sim$  $\vee$  $\vee$ Inspektor obiektów **IX** 5,0 **IL** Przekroje  $\frac{1}{2}$  $-1.0$  $1.0$  $3.0$  $0,0$  $2.0$  $4,0$ 8.0  $9.0$ 用了系  $Q$   $Q$  $0<sup>9</sup>$  $D \ncong X$  defined  $\mathbb{R}$  $\Box$  $\widehat{2}$  $(1)$ **PRZÓD Obiekty** Liczba obie... ローObiekty modelu 人 X USUŃ 由 人 Wezły  $0/4$  $\rightarrow$   $\bullet$  RO 30x2.6 由 Prety  $0/5$ O RO 48.3x4 Obiekty pomocnicze axa  $-\frac{6}{2}$  (2)  $(2)$  ຮ 工 F Linie/pręty 눌 30.30x2.6 RO 30x2.9  $2,0$ RO 30x3.2 2,0 量 RO 30x3.6 RO 30x4 Pomoc RO 30x4<br>RO 30x4.5 Zastosuj Zamknij  $\rm \overline{m}$ RO 31.8x2.9  $\Delta$ RO 31.8x3.2 **T** Nowy przekrój RO 31.8x3.6 Geometria Grupy zakładki RO 31.8x4 角 Nazwa Wartość  $\vert$ Jedno $\vert$ RO 31.8x4.5  $\sim$  $Q$  $\overline{O}$ Kąt gar RO 33.7x2.6 Typ profilu: Stalowy  $\overline{\mathbf{H}}$ RO 33.7x2.9 RO 33.7x3.2 Materiał: **STAL** RO 33.7x3.6 I RO 33.7x4 Standardowy Parametryczny O zmiennym pr RO 33.7x4.5 F  $UX=0.05$ RO 38x2.9 RO 38x3.2 ru (d  $\mathbf{L}$  RO 38x3.6  $-5^{\circ}$  $-(1)$   $\circ$  $\cdot$ (1 **RO 38x4** -<br>Selekcja przek<sub>RO 38x4.5</sub> Etykieta: 修 Baza danych: RO 42.4x2.6  $UZ = -0.04$ RO 30x2.6 RO 42,4x2.9 Katalog polski RO 42.4x2.9<br>RO 42.4x3.2 Kolor: Auto RO 42.4x3.6 Rodzina: RO 42.4x4 Rury okrągłe RO 42.4x4.5 RO 42.4x5  $\overline{\bullet}$ RO 42.4x5.6  $(2)$  $(1)$ Przekrój: RO 30x2.6  $\sim$  $m$ podpór) ₽ Analiza spreżysto-plastyczna  $0,0$  $1,0$  $^{10}19$ XZ  $Y = 0,00$  m  $\vert \blacktriangle \vert$  $\begin{bmatrix} \mathbf{L} & \mathbf{F} & \mathbf{F} \end{bmatrix} \begin{bmatrix} \mathbf{F} & \mathbf{F} \end{bmatrix}$ 아 피뿔을 ⇒ ≽হ ∼∍ আ Dodaj Zamknij Pomoc Widok Obciążenia ☆ 2 品× ● Wyniki MES: nieaktualne  $5<sub>5</sub>$  $\underline{\mathsf{P1}}$  $6\phantom{1}6$ RO 30x2.6  $\pm 1$  x=8,62; y=0,00; z=1,30  $\equiv 0.00$ [m] [kN] [Rad]  $12:13$ H  $\varphi$  Wpisz tu wyszukiwane słowa **Ei** 囪 8°C Słonecznie  $\wedge$   $\overline{Q}$   $\overline{Q}$   $\overline{Q}$   $\overline{Q}$ ) (6. ж. 09.03.2022

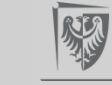

#### **Modelowanie kratownicy w Robocie**M. Q. olga.szylko-bi... ~ ~  $\odot$  $\Box$ Autodesk Robot Structural Analysis Professional 2022 - Projekt: Konstrukcja - Wyniki MES: nieaktualne Wpisz słowo kluczowe lub fraze  $\times$ PRO Edycja  $-B \times$ Plik Widok Geometria Obciażenia Analiza Rezultaty Wymiarowanie Narzedzia Dodatki Okno Pomoc Społeczność  $\triangleright$ H a) **No** 颪  $\overline{\bullet}$ Ġ,  $\Omega$  $\overline{a}$ ≏  $\searrow$  $\mathbb{R}^2$  $O \odot$  $\mathcal{L}_{\mathcal{L}}$ **E** F Start  $\sim$  $\times$ Id **Read** 蚫  $\overline{\mathbb{Z}}$   $\overline{\mathbb{Z}}$  $\overline{\mathbf{A}}$ 7: osiadanie podpór  $\mathbb{Z}^2$ 术  $d_2$ ?  $\sim$  $\vee$  $\vee$ Inspektor obiektów **IX** 5,0 **IL** Przekroje  $\frac{1}{2}$  $-1.0$  $1.0$  $3.0$  $0,0$  $2.0$  $4,0$ 8.0  $9.0$ 用了系  $Q$   $Q$  $0<sup>9</sup>$  $D \ncong X$  defined  $\mathbb{R}$  $\Box$  $\widehat{2}$  $(1)$ **PRZÓD Obiekty** Liczba obie... ローObiekty modelu 人 X USUŃ 由 人 Wezły  $0/4$  $\rightarrow$   $\bullet$  RO 30x2.6 由 Prety  $0/5$ O RO 48.3x4 Obiekty pomocnicze axa  $-\frac{6}{2}$  (2)  $(2)$  ຮ 工 F Linie/pręty RO 30x2.6 눌 RO 30x2.9  $2,0$ RO 30x3.2  $2,0$ 量 RO 30x3.6 RO 30x4 Pomoc RO 30x4<br>RO 30x4.5 Zastosuj Zamknij  $\rm \overline{m}$ RO 31.8x2.9  $\Delta$ RO 31.8x3.2 **T** Nowy przekrój RO 31.8x3.6 Geometria Grupy zakładki RO 31.8x4 角 Nazwa Wartość  $\vert$ Jedno $\vert$ RO 31.8x4.5  $\sim$  $Q$  $\overline{O}$ Kąt gar RO 33.7x2.6 Typ profilu: Stalowy  $\overline{\mathbf{H}}$ RO 33.7x2.9 RO 33.7x3.2 Materiał: **STAL** RO 33.7x3.6 I RO 33.7x4 Standardowy Parametryczny O zmiennym pr RO 33.7x4.5 F  $UX=0.05$ RO 38x2.9 RO 38x3.2 (d 四  $\mathbf{L}$  RO 38x3.6  $-5^{\circ}$  $-(1)$   $\frac{8}{6}$  $\cdot$ (1 **RO 38x4** -<br>Selekcja przek<sub>RO 38x4.5</sub> Etykieta: 修 Baza danych: RO 42.4x2.6  $UZ = -0.04$ RO 30x2.6 RO 42.4x2.9 Katalog polski RO 42.4x2.9<br>RO 42.4x3.2 Kolor: Auto RO 42.4x3.6 Rodzina: RO 42.4x4 Rury okrągłe RO 42.4x4.5  $\frac{1}{10}$ RO 42.4x5 RO 42.4x5.6  $(2)$  $(1)$ Przekrój: RO 30x2.6  $m$ podpór) Analiza sprężysto-plastyczna  $0,0$  $1,0$  $^{10}19$ XZ  $Y = 0,00$  m  $\vert \blacktriangle \vert$  $\begin{bmatrix} \mathbf{L} & \mathbf{F} & \mathbf{F} \end{bmatrix} \begin{bmatrix} \mathbf{F} & \mathbf{F} \end{bmatrix}$ 아 피뿔을 ⇒ ≽হ ∼∍ আ Dodaj ( Zamknij Pomoc Widok Obciążenia ☆ 2 品× ● Wyniki MES: nieaktualne  $5<sub>5</sub>$  $\underline{\mathsf{P1}}$  $6\phantom{1}6$ RO 30x2.6  $\pm 1$  x=5,07; y=0,00; z=-1,09  $\equiv 0.00$ [m] [kN] [Rad] 12:14 H  $\varphi$  Wpisz tu wyszukiwane słowa **Ei** 囪 8°C Słonecznie  $\wedge$   $\overline{Q}$   $\overline{Q}$   $\overline{Q}$   $\overline{Q}$ ) (6. ж. 09.03.2022

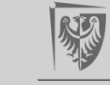

#### **Modelowanie kratownicy w Robocie**AA Q olga.szylko-bi... T  $\odot$  $\Box$ Autodesk Robot Structural Analysis Professional 2022 - Projekt: Konstrukcja - Wyniki MES: nieaktualne Vypisz słowo kluczowe lub frazę  $\times$  $\frac{1}{2}$ Edycja  $-B \times$ Plik Widok Geometria Obciążenia Analiza Rezultaty Wymiarowanie Narzędzia Dodatki Okno Pomoc Społeczność  $\triangleright$ H a) **No** 颪  $\odot$ Ġ,  $\Omega$ ≏  $\searrow$  $\mathbb{R}^2$  $Q \odot$  $\mathcal{L}_{\mathcal{L}}$ **国** 田 Start  $\sim$  $\times$ Ià 壽 蚫  $\sqrt{2}$   $\sqrt{12}$  $\overline{\mathbf{A}}$ **12** 7: osiadanie podpór  $\mathbb{N}^2$  $\Delta$ 术  $d_2$ ?  $\vee$  $\vee$ Inspektor obiektów **IX** 5,0 **IL** Przekroje  $\frac{1}{2}$  $-1.0$  $1.0$  $3.0$  $0,0$  $2.0$  $4,0$  $\times$ 8.0  $9.0$  $Q$   $Q$  $\Phi^{\oplus}$ **DBX 国国股区-3** E  $\sqrt{2}$  $\mathbb{R}^{\bullet}$  $(1)$ **PRZÓD Obiekty** Liczba obie... D-Obiekty modelu 人 X USUŃ 由 人 Wezły  $0/4$  $\rightarrow$   $\bullet$  RO 30x2.6 由 **Prety**  $2/5$ O RO 30x2.9 -Obiekty pomocnicze  $\overline{2}$ O RO 48.3x4 ava  $-\frac{6}{2}$  (2)  $3,0$ I<br>P -Linie/pręty  $\sum_{n=1}^{\infty}$  $12$  $2,0$ 量 Zastosui<sup>®</sup> Zamkni  $\rm \overline{m}$ 吝 .S Geometria  $\sqrt{\text{Grupp}}$  $\infty$ 4 爵 Nazwa Wartość Jedno  $\sim$  $\frac{1}{2}$  $\overline{0}$ Lista prętów  $12$  $\overline{\mathbf{H}}$ **⊟Ogólne** Nazwa. (Różne Wartości) I Pret Гур Obiekt kon. Pret F Pietro  $UX=0.05$ ⊟Model  $-5^{\circ}$  $5^{\circ}$ Rozkład ko... uwzględni  $\cdot$ (1 Składniki (Różne Wartości) 修 Typ elementu belkowy  $UZ = -0.04$ Geometria  $4.00$  (m) **Długość** E Węzeł 1 (Różne Wartości) E Węzeł 2 (Różne Wartości Typ układu kartezjański  $\cup$ Charakterystyk  $\overline{\bullet}$ **⊞**Gamma  $0,0$  $(Rad)$  $\sqrt{2}$  $(1)$  $\rightarrow m$ **F** Przekrój RO 30x2.9  $\bullet$ **H**Materiał **STAL** Przypadki: 7 (osiadanie podpór)  $\sim$  Pręty $/$  $0,0$  $1,0$  $\vert \bullet \vert \blacktriangledown$  $6,0$  $7,0$  $8,0$  $\vee$ 9<sub>4</sub>0<sub>k</sub> XZ  $Y = 0,00$  m 19 P T <u> 『 『 『 』 』</u> ⇒ ≫≼ ⊸ ∾ Widok Obciążenia ☆ 2 品× · Wyniki MES: nieaktualne  $5<sub>5</sub>$  $\underline{a}$  $6\phantom{1}6$ RO 30x2.9  $\pm 2$  x=5,53; y=0,00; z=-1,69  $= 0,00$ [m] [kN] [Rad]  $12:15$ æ  $\varphi$  Wpisz tu wyszukiwane słowa 目**i** 囪 8°C Słonecznie  $\wedge$   $\overline{Q}$   $\overline{Q}$   $\overline{Q}$   $\overline{Q}$ ) (6. 品. 09.03.2022

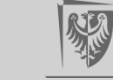

#### **Modelowanie kratownicy w Robocie**A Q olga.szylko-bi... >  $\odot$  $\Box$ Autodesk Robot Structural Analysis Professional 2022 - Projekt: Konstrukcja - Wyniki MES: nieaktualne Vypisz słowo kluczowe lub frazę  $\times$  $\frac{1}{2}$  $-B \times$ Plik Edycja Widok Geometria Obciążenia Analiza Rezultaty Wymiarowanie Narzędzia Dodatki Okno Pomoc Społeczność  $\triangleright$ H a) **No** 勵  $\odot$ Ġ,  $\Omega$  $\Omega$ ≏  $\searrow$  $\mathbb{R}$  $Q \odot$  $\mathcal{L}_{\mathcal{L}}$ **国** 田 Start  $\sim$  $\times$ ia 壽 蚫  $\frac{2}{3d}$  $\overline{\mathbf{A}}$ **12** 7: osiadanie podpór  $\mathbb{N}^2$  $\Delta$  $\lambda^2$  $\overline{\mathcal{L}}$  $d_2$ ?  $\vee$  $\vee$ Inspektor obiektów 5,0 **IL** Przekroje  $\frac{1}{2}$  $-1.0$  $1.0$  $3.0$  $4,0$  $0,0$  $2,0$ 8.0  $9,0$  $Q$   $Q$  $\Phi^{\oplus}$ D 产义 国国国国  $\chi$  $\Box$  $\sqrt{2}$  $(1)$ **PRZÓD Obiekty** Liczba obie... D-Obiekty modelu 人 X USUŃ 由 人 Wezły  $0/4$ O RO 30 由 **Prety**  $3/5$  $\rightarrow$  O RO 302.9 -Obiekty pomocnicze  $\overline{2}$ O RO 48.3x4 ava  $-\frac{6}{2}$  (2)  $3,0$ I<br>P Linie/pręty  $\sum_{n=1}^{\infty}$  $3d<sub>0</sub>5$  $2,0$ 量 Zastosuj<sup></sup> Zamkni  $\rm \overline{m}$ 咨 Geometria  $\sqrt{\text{Grupp}}$  $\infty$ 爵 Wartość Jedno Nazwa  $\sim$  $\frac{1}{2}$  $\overline{0}$ Lista prętów  $3<sub>d</sub>$  $\overline{\mathbf{H}}$ **⊟Ogólne** Nazwa. (Różne Wartości) I Pret Гур Obiekt kon. Pret F Pietro  $UX=0.05$ Model  $-5^{\circ}$  $5^{\circ}$ Rozkład ko... uwzględni  $\cdot$ (1 Składniki (Różne Wartości) 修 Typ elementu belkowy  $UZ = -0.04$ Geometria **Długość** (Różne Wartości)  $(m)$ E Węzeł 1 (Różne Wartości E Węzeł 2 (Różne Wartośc Typ układu kartezjański  $\cup$ Charakterystyk  $\overline{\bullet}$ **⊞**Gamma  $0,0$  $(Rad)$  $\sqrt{2}$  $(1)$  $\rightarrow$  m **F** Przekrój RO 30x2.9  $\bullet$ **H**Materiał **STAL** Przypadki: 7 (osiadanie podpór)  $\sim$  Pręty $/$  $0,0$  $1,0$  $\vert \bullet \vert \blacktriangledown$  $6,0$  $7,0$  $8,0$  $v9,0$ XZ  $Y = 0,00$  m 19 P T <u> 『 『 28 会</u> > ≫হ'∽া জ

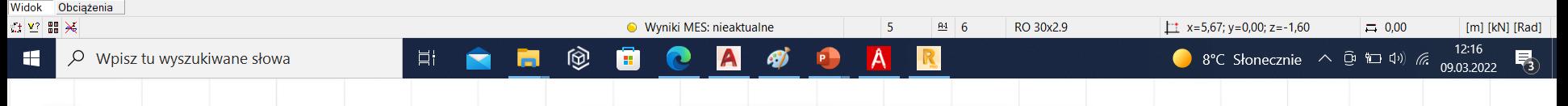

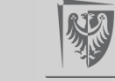

#### **Modelowanie kratownicy w Robocie**AA Q olga.szylko-bi... T  $\odot$ Autodesk Robot Structural Analysis Professional 2022 - Projekt: Konstrukcja - Wyniki MES: nieaktualne Voisz słowo kluczowe lub fraze  $\Box$  $\times$ PRO  $-B \times$ Plik Edycja Widok Geometria Obciążenia Analiza Rezultaty Wymiarowanie Narzedzia Dodatki Okno Pomoc Społeczność  $\triangleright$ H a) **No** 颪  $\overline{\odot}$ Ġ,  $\Omega$ ≏  $\searrow$  $\mathbb{R}$  $Q \odot$ **E** F Start  $\sim$  $\times$ Ià 壽 蚫  $\mathcal{L}_{\mathcal{L}}$  $\frac{2}{3d}$  3do5  $\overline{\mathbf{A}}$ 7: osiadanie podpór  $\mathbb{Z}^2$  $\Delta$  $\leftarrow$  $\times$ 术  $\overline{\mathcal{L}}$  $d_2$ ? Podpon  $\vee$  $\vee$ D X 国国国語 & 2 Inspektor obiektów  $5.0$  $8.0$  $\frac{1}{2}$  $1.0$  $-1.0$  $0,0$  $2.0$  $3.0$  $4,0$  $9.0$ Węzłowe 用了系  $Q$   $Q$  $\Phi^{\oplus}$  $\sqrt{2}$  $(1)$ **PRZÓD Obiekty** Liczba obie... X USUŃ ローObiekty modelu Podpora\_1 人 由 人 Wezły  $0/4$  $\rightarrow -$  Przegub 由 **Prety**  $3/5$ -1 Utwierdzenie Obiekty pomocnicze  $\overline{2}$ axa  $-\frac{6}{2}$  $\sqrt{2}$ <u>(2) ຮ</u> I Aktualna selekcia øĪ.  $\land$  $2,0$  $\frac{2}{9}$ Zastosuj Zamknij Pomoc 量 Щ  $\Delta$  $\frac{1}{6}$  Definicja Geometria  $\sqrt{\text{Grupp}}$ 5 zakładki  $\infty$ 4 爵 Wartość Jedno Nazwa  $\sim$  $Q$  $\mathbb{R}^{|A|}$ Sztywne Sprężyste Tarcie Luz  $\overline{c}$ Lista prętów  $3<sub>d</sub>$  $\overline{\phantom{a}}$ **⊟Ogólne** Etykieta: Podpora\_2 Nazwa. (Różne Wartości) I Pret Гvр Obiekt kon. Pret F Zablokowane Współczynniki Pietro  $UX=0.05$ sprężystości: ⊟Model  $-5^{\circ}$  $0,0$  $\mathcal{A}$ Rozkład ko... uwzględni  $\cdot$ (1  $\Box$  UX  $\× = 0,0000$ kN/r Składniki (Różne Wartości) 修  $\Box$ UZ**A** KZ = 25317,7 Typ elementu belkowy  $UZ = -0.04$ Geometria **Długość** (Różne Wartości)  $(m)$ Kierunki podpory zgodne E Węzeł 1 (Różne Wartości z globalnym układem E Węzeł 2 (Różne Wartośc współrzędnych Typ układu kartezjański  $\cup$ Charakterystyk Kierunek  $\overline{\bullet}$ **⊞**Gamma  $0,0$  $(Rad)$  $\sqrt{2}$  $(1)$ m Przekró RO 30x2.9  $\bullet$ **H**Materiał **STAL** wansowane siadanie podpór)  $\sim$  Prety/  $0,0$  $1,0$  $\vert \bullet \vert \blacktriangledown$  $8,0$  $^{10}19$ XZ  $Y = 0,00$  m Zamknij Pomoc Doda

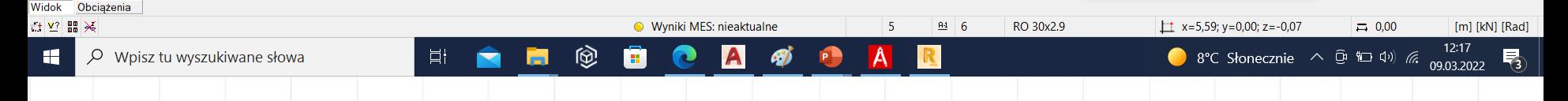

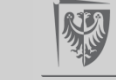

> ≫€ ⊸ ∾

**在 ア 守** 

<u> 『『 四 四 会</u>

#### **Modelowanie kratownicy w Robocie**AA Q olga.szylko-bi... T  $\odot$ Autodesk Robot Structural Analysis Professional 2022 - Projekt: Konstrukcja - Wyniki MES: nieaktualne Vy Wpisz słowo kluczowe lub frazę  $\Box$  $\times$ PRO  $-BX$ Plik Edycja Widok Geometria Obciążenia Analiza Rezultaty Wymiarowanie Narzędzia Dodatki Okno Pomoc Społeczność  $\Rightarrow$ H  $\triangle$ **No** 颪  $\overline{\odot}$ Ġ,  $\Omega$ 震 ≏  $\searrow$  $\mathbb{R}$  $Q \odot$ 啦  $\mathcal{L}$ **国** 田 Start  $\sim$  $\times$ Ida  $\lambda^2$   $\sqrt{4}$  $\frac{2}{3d}$  3do5  $\overline{\mathbf{A}}$ **12** 7: osiadanie podpór  $\mathbb{Z}^2$  $\Delta$  $\frac{1}{2}$  Podpon  $\times$  $\overline{\mathcal{L}}$  $d_2$ ?  $\vee$  $\vee$ 南南開圖 米 Inspektor obiektów D 21 ಿ  $8.0$  $\frac{1}{2}$  $-1.0$  $1.0$  $3.0$  $5.0$  $0,0$  $2,0$  $4,0$  $9,0$ 用了系  $Q$   $Q$ Węzłowe  $\mathbb{O}^{\bigcirc}$  $\sqrt{2}$  $(1)$ **PRZÓD** Obiekty Liczba obie... X USUŃ D-Obiekty modelu 人 Podpora\_1 由 人 Wezły  $1/4$  $\rightarrow$  ; Podpora\_2 由 **Prety**  $3/5$  $\rightarrow$  Przegub -Obiekty pomocnicze  $\overline{2}$  $\sim$  Utwierdzenie axa  $-\frac{6}{2}$  $\sqrt{2}$ <u>(2) ຮ</u> 工 Aktualna selekcia F  $\land$ 눌  $2,0$  $2,0$ Zastosui Zamknij Pomoc 量  $\rm \overline{m}$  $\Delta$ Geometria  $\sqrt{\text{Grupp}}$ 5  $\infty$ 4 角 Wartość Jedno Nazwa  $\sim$  $\frac{1}{2}$  $\overline{c}$ Lista prętów  $3<sub>d</sub>$  $\overline{\mathbf{H}}$ **⊟Ogólne** Nazwa. (Różne Wartości) I Pret Гур Obiekt kon. Pret F Pietro ⊟Model  $-5^{\circ}$  $0^{\circ}$ Rozkład ko... uwzględni  $\cdot$ (1 Składniki (Różne Wartości) 修 Typ elementu belkowy Geometria **Długość** (Różne Wartości)  $(m)$ E Węzeł 1 (Różne Wartości E Węzeł 2 (Różne Wartośc Typ układu kartezjański  $\cup$  $\frac{1}{10}$ Charakterystyk 田 Gamma  $0,0$  $(Rad)$  $\binom{2}{}$  $(1)$ Przekrój RO 30x2.9  $\bullet$ **H**Materiał **STAL** Przypadki: 7 (osiadanie podpór)  $\ddot{\phantom{0}}$ Nerety / <u>A</u> Węzły /  $0,0$  $1,0$  $\vert \bullet \vert \blacktriangledown$  $6,0$  $7,0$  $8,0$  $\vee$ 9<sub>4</sub>0<sub>k</sub> XZ  $Y = 0,00$  m  $E = \begin{bmatrix} 1 & 1 \\ 1 & 1 \end{bmatrix} \begin{bmatrix} 1 & 1 \\ 1 & 1 \end{bmatrix}$ <u> 『 『 28 会</u> ⇒ ≫≼ ⊸ ∾ Widok Obciążenia ☆ 2 品× · Wyniki MES: nieaktualne  $5<sub>5</sub>$  $\underline{64}$  $6\phantom{1}6$ RO 30x2.9  $\pm 2$  x=5,68; y=0,00; z=-1,60  $= 0,00$ [m] [kN] [Rad] 12:18 H  $\varphi$  Wpisz tu wyszukiwane słowa 目**i** 鹵 8°C Słonecznie  $\wedge$   $\overline{Q}$   $\overline{Q}$   $\overline{Q}$   $\overline{Q}$ ) (6. 品. 09.03.2022

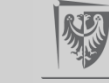

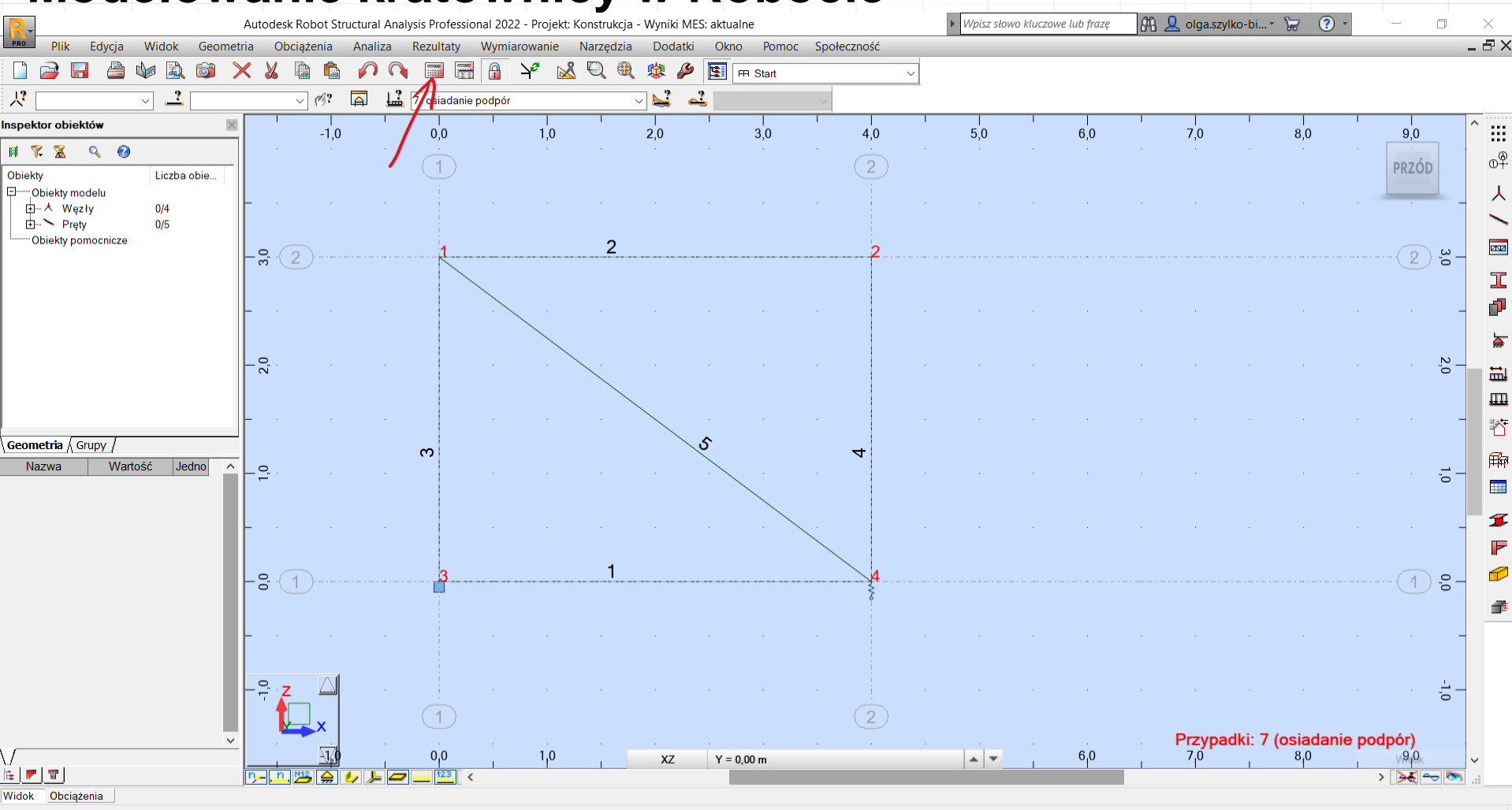

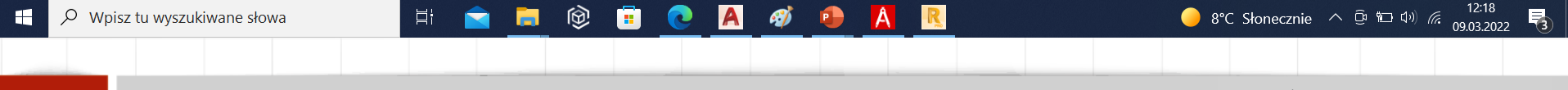

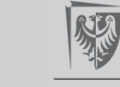

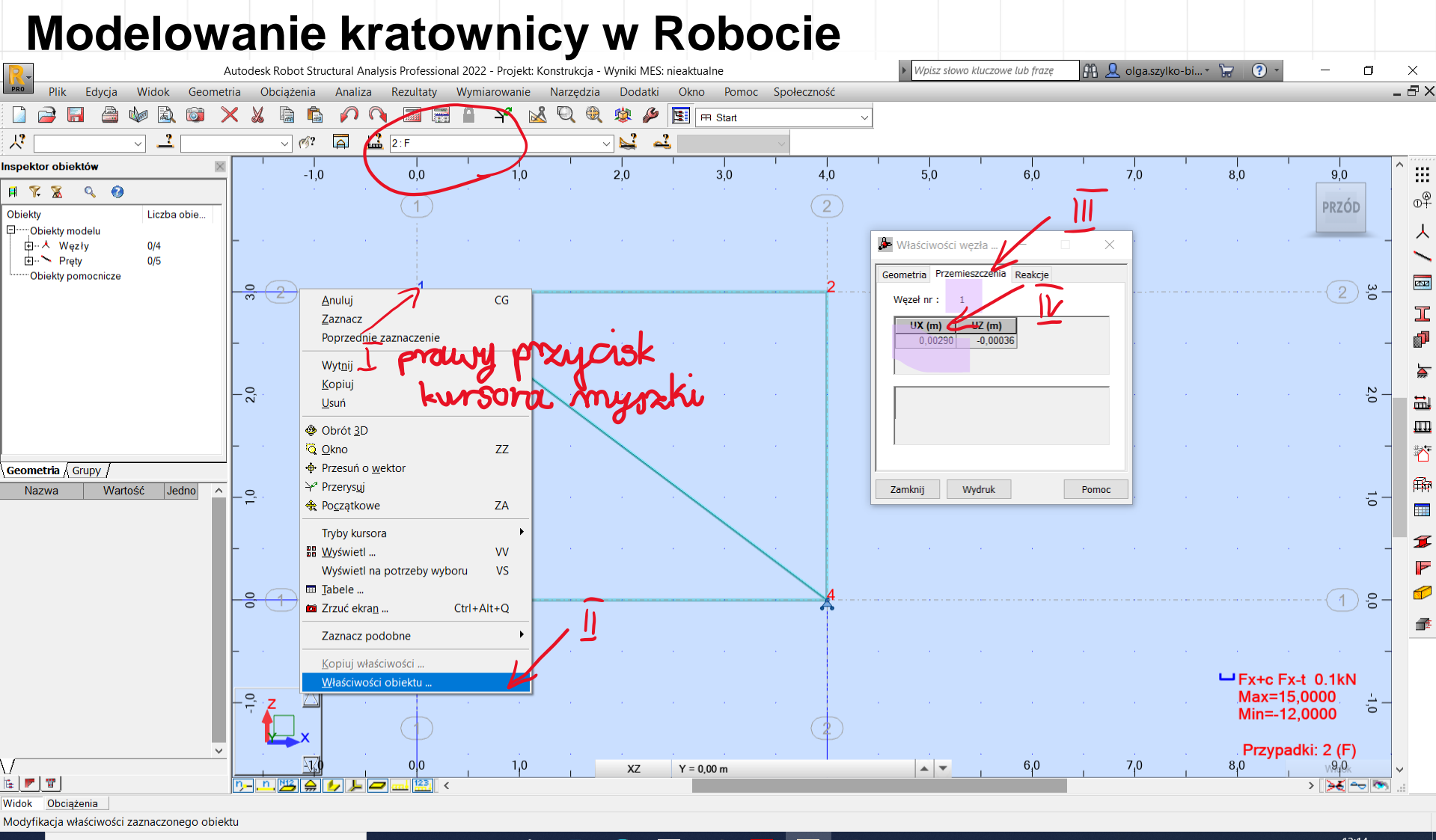

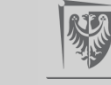

4.1 Obliczenie szukanych przemieszczeń od obciążenia danego

$$
P_1 \cdot \Delta_{1F} = \sum_p \left( \frac{N^1 \cdot N^F}{EA} \cdot L \right)_p + \sum_s \frac{S_s^1 \cdot S_s^F}{k_s}, \qquad \qquad P_2 \cdot \Delta_{2F} = \sum_p \left( \frac{N^2 \cdot N^F}{EA} \cdot L \right)_p + \sum_s \frac{S_s^2 \cdot S_s^F}{k_s}
$$

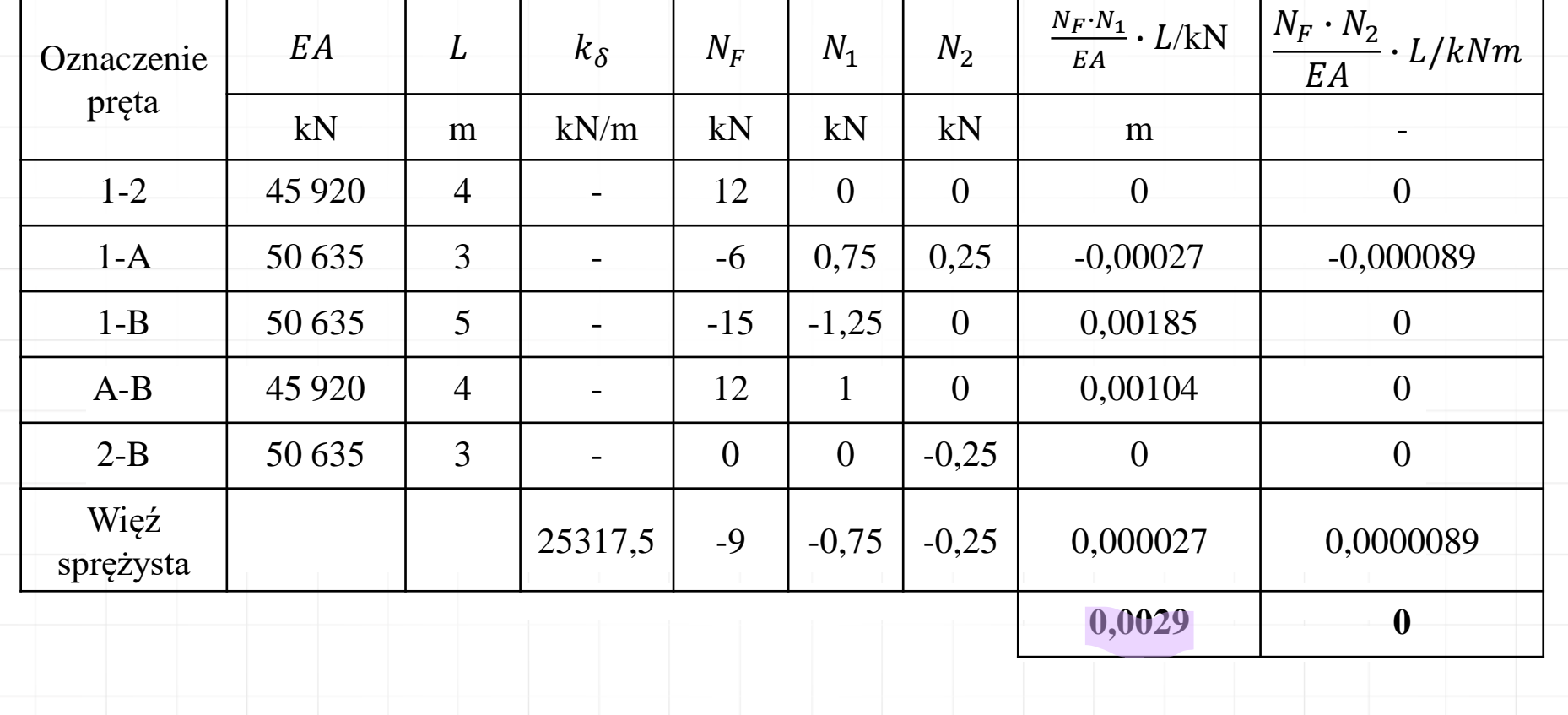

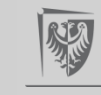

#### **Modelowanie kratownicy w Robocie**Autodesk Robot Structural Analysis Professional 2022 - Projekt: Konstrukcja - Wyniki MES: nieaktualne M. Q. olga.szylko-bi... ~ ~  $\odot$  $\Box$ Wpisz słowo kluczowe lub fraze  $\times$  $\frac{1}{2}$ Edycia  $-BX$ Plik Widok Geometria Obciążenia Analiza Rezultaty Wymiarowanie Narzedzia Dodatki Okno Pomoc Społeczność  $O \odot$  $\Rightarrow$ H  $\triangle$ Nø 颪  $\odot$ f.  $\mathbb{R}$ **国** 田 Start  $\sim$  $\times$ là n **Figure** 蚫  $\mathcal{L}$  $\mathbf{N}$  $\sqrt{2}$  $\Delta$ 术  $\sqrt{3}$  $\overline{\blacktriangle}$  $\frac{1}{2}$  5: temperatura  $\vee$ Inspektor obiektów **IX**  $\mathbb{R}^2$  $-1.0$  $3.0$  $4,0$  $5.0$  $6.0$  $7.0$  $8.0$  $0.0$  $2.0$  $9.0$ 用了系  $Q$   $Q$  $\mathbb{O}^{\bigcirc}$  $\left( 2\right)$ **PRZÓD** Liczba obie... **Obiekty** D-Obiekty modelu 人 Właściwości węzła ... 由 人 Wezły  $0/4$  $\times$ 由 Prety  $0/5$ Geometria Przemieszczenia Reakcje Obiekty pomocnicze ava  $-\frac{5}{3}$  $\sqrt{2}$  $3,0$  $\sqrt{2}$ Węzeł nr :  $\mathbf{1}$  $C<sub>G</sub>$ Anuluj 工 Zaznacz  $UX(m)$  $UZ(m)$ ø)  $-0.00075$  $-0,00000$ Poprzednie zaznaczenie Wytnij 눌 Kopiuj  $-\frac{6}{3}$ 2,0 量 Usuń  $\rm \overline{m}$ · Obrót 3D  $\Delta$ **Q** Okno  $ZZ$ Geometria Grupy + Przesuń o wektor  $\mathbb{F}$ Nazwa Wartość  $\vert$ Jedno $\vert$ Y<sup>x</sup> Przerysuj Zamknij Wydruk Pomoc  $\sim$  $Q$  $\overline{c}$ **S**e Początkowe ZA  $\overline{\mathbf{H}}$ Tryby kursora I **HH** Wyświetl ... **VV** F Wyświetl na potrzeby wyboru **VS ED** Tabele ...  $-5^{\circ}$  $0^{\circ}$  $\cdot$ (1 1. **Ci** Zrzuć ekran ...  $Ctrl + Alt + Q$ 修 Zaznacz podobne Kopiuj właściwości "  $H$ Fx+c Fx-t 0.1kN Właściwości obiektu .. Max=0,0000  $\overline{a}$  $\overline{\bullet}$ Min=-0,0000  $(1)$  $\sqrt{2}$ Przypadki: 5 (temperatura)  $0,0$  $1,0$  $\vert \bullet \vert \star$  $6,0$  $7,0$  $8,0$  $v_{i}$ 9<sub>1</sub>0 XZ  $Y = 0,00 m$  $\begin{bmatrix} \mathbf{E} & \mathbf{F} \end{bmatrix} \begin{bmatrix} \mathbf{T} \end{bmatrix}$ > ≫€ ⊸ ∾

Widok Obciążenia

Modyfikacja właściwości zaznaczonego obiektu

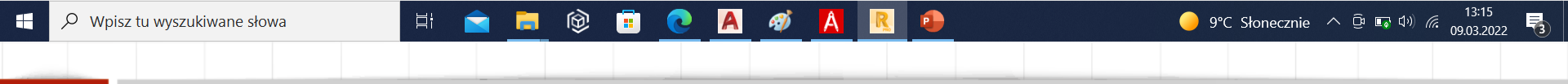

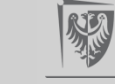

4.2 Obliczenie szukanych przemieszczeń od zmian temperatury

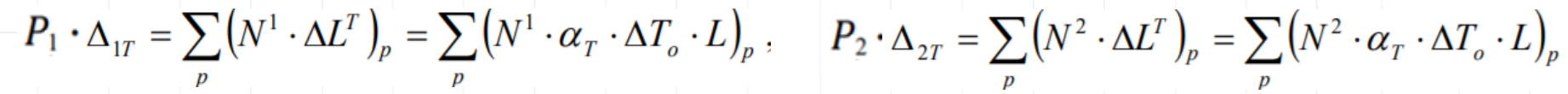

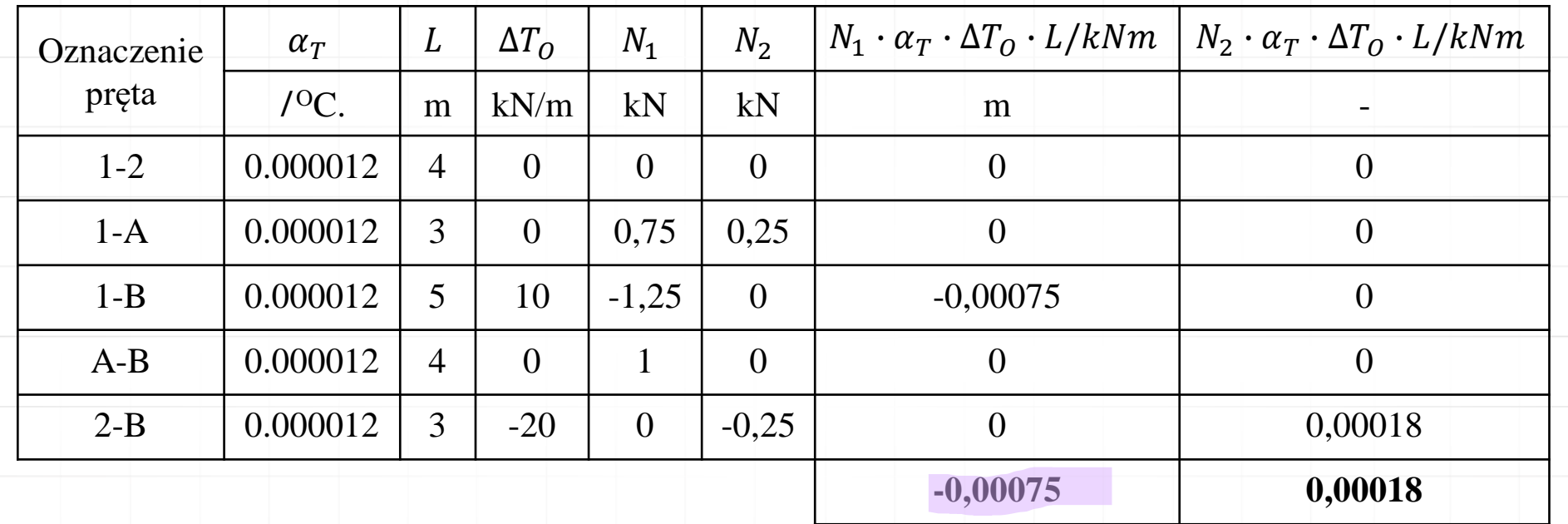

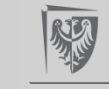

#### **Modelowanie kratownicy w Robocie**A Q olga.szylko-bi... > Autodesk Robot Structural Analysis Professional 2022 - Projekt: Konstrukcja - Wyniki MES: nieaktualne  $\odot$ Vy Wpisz słowo kluczowe lub frazę  $\Box$  $\times$ **PRO** Edycia  $-BX$ Plik Widok Geometria Obciążenia Analiza Rezultaty Wymiarowanie Narzedzia Dodatki Okno Pomoc Społeczność  $\Rightarrow$ H a) Nø 颪  $\overline{\bullet}$ Ġ,  $\searrow$  $2QQ$ 虫。  $\left|\mathbf{E}\right|$   $\left| \mathbf{H} \right|$  Start  $\sim$  $\times$ Ià  $\Omega$  $\Omega$  $\sqrt{2}$  $\blacksquare$  $\sum_{i=1}^{n}$  $\mathbf{a}$ 术  $\sqrt{37}$ 6: błędy montażu  $\vee$ Inspektor obiektów  $\mathbb{R}^n$  $-1.0$  $1.0$  $3.0$  $4,0$  $5.0$  $6.0$  $7.0$  $8.0$  $2,0$  $9,0$ 用了系  $Q$   $Q$  $\circ$ <sup> $\circ$ </sup>  $\left( 2\right)$ **PRZÓD** Liczba obie... **Obiekty** ローObiekty modelu 人 Właściwości węzła ... 由 人 Wezły  $0/4$  $\times$ 由 - Prety  $0/5$ Geometria Przemieszczenia Reakcje Obiekty pomocnicze ava  $-\frac{6}{5}$  (2) <u>(2) ຮ</u> Węzeł nr  $: 1$ 工  $UX(m)$  $UZ(m)$ .  $-0.00250$  $-0,03000$ 눌  $2,0$  $2,0$ 量  $\rm \overline{m}$  $\Delta$ Geometria Grupy  $\mathbb{F}$ Nazwa Wartość  $\vert$ Jedno $\vert$ Zamknij Wydruk Pomoc  $\sim$  $\overline{a}$  $\overline{0}$  $\overline{\mathbf{H}}$ I F  $-8. (1)$  $-5^{o}$ 1. 修  $H$ Fx+c Fx-t 0.1kN  $Max = 0,0$  $\ddot{\circ}$ Min=-0,0000  $\binom{2}{}$  $(1)$ Przypadki: 6 (błędy montażu)  $1,0$  $\left| \frac{1}{2} \right|$  $6,0$  $7,0$  $8,0$  $v_{i}$ 9<sub>1</sub>0 XZ  $Y = 0,00$  m <u>n-Ln | 四 음 |</u> > ≫হ∸ল জ Widok Obciążenia ☆ 2 品× · Wyniki MES: nieaktualne  $\overline{5}$  $\underline{04}$  $6\phantom{1}6$ RO 30x2.9  $\pm 1$  x=5,29; y=0,00; z=-1,67  $\equiv 0.00$ [m] [kN] [Rad] 13:16 æ  $\varphi$  Wpisz tu wyszukiwane słowa 目**i** 鹵 9°C Słonecznie  $\wedge$   $\overline{C}$ <sup>1</sup>  $\overline{C}$ <sup>1</sup>  $\overline{C}$ *1*) *(f*. ж. 09.03.2022

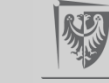

#### **Modelowanie kratownicy w Robocie**A Q olga.szylko-bi... v  $\odot$ Autodesk Robot Structural Analysis Professional 2022 - Projekt: Konstrukcja - Wyniki MES: nieaktualne Vy Wpisz słowo kluczowe lub frazę  $\Box$ PRO Edycja Widok Geometria Plik Obciążenia Analiza Rezultaty Wymiarowanie Narzędzia Dodatki Okno Pomoc Społeczność  $\Rightarrow$ H  $\triangle$ N 颪  $\odot$ ĥ.  $\Omega$ **Book**  $\triangle$  $\searrow$ XQ负 安 タ 国 m start  $\mathbb{Z}$  $\times$ Ida  $\overline{\mathbb{Z}}$   $\overline{\mathbb{Z}}$  $\overline{\mathbf{A}}$ **12** 7: osiadanie podpór  $\mathbb{Z}^2$ 术  $\mathcal{A}$ ?  $\sim$  $\vee$  $\vee$ Inspektor obiektów  $-1.0$  $0,0$  $1.0$  $2,0$  $3.0$  $4,0$  $5.0$  $6.0$  $7.0$  $8.0$  $9,0$  $Q$   $Q$  $\left( 2\right)$  $(1)$ **PRZÓD** Liczba obie... **Obiekty** ローObiekty modelu Właściwości węzła ... 由 人 Wezły  $0/4$  $\times$ 由 > Prety  $0/5$ Geometria Przemieszczenia Reakcje Obiekty pomocnicze  $-\frac{6}{5}$  (2) ( 2 ) ဗ္ဗိ Węzeł nr :  $\overline{1}$

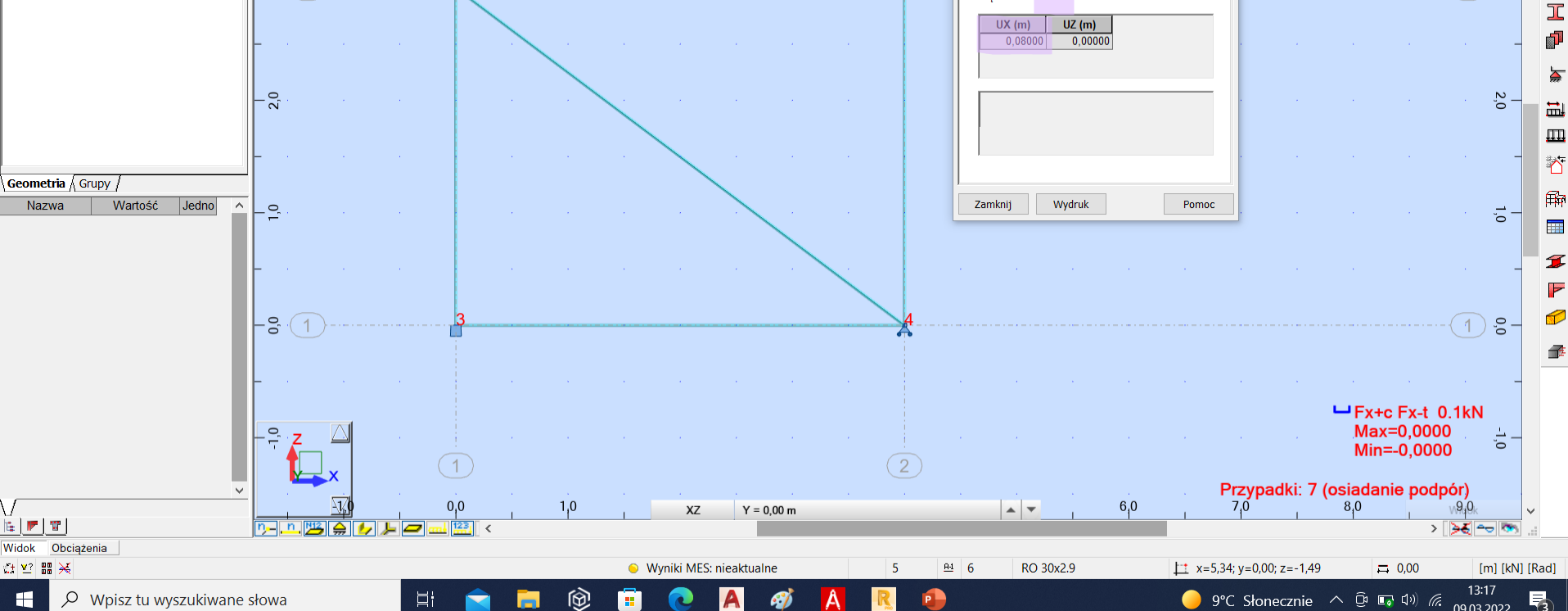

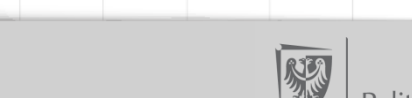

09.03.2022

9°C Słonecznie  $\wedge$   $\overline{C}$ <sup>1</sup>  $\overline{C}$ <sup>1</sup>  $\overline{C}$ *1*) *(f*.

 $\times$ 

 $-BX$ 

 $\mathbb{R}^n$ 

 $\circ$ <sup> $\circ$ </sup>

人

ava

æ

 $\varphi$  Wpisz tu wyszukiwane słowa

目**i** 

ж.

4.3 Obliczenie szukanych przemieszczeń od błędów montażu i osiadania podpór

$$
P_1 \cdot \Delta_{1\Delta} = \sum_{p} (N^1 \cdot \Delta L^{\Delta})_p - \sum_{r} R_r^1 \cdot \Delta_r ,
$$
  
\nOznaczenie preta  
\n
$$
\Delta L
$$
  
\n
$$
N_1
$$
  
\n
$$
N_2
$$
  
\n
$$
N_1 \cdot \Delta L/kN
$$
  
\n
$$
N_2 \cdot \alpha_T \cdot \Delta T_0 \cdot L/kNm
$$
  
\n
$$
1-2
$$
  
\n
$$
0
$$
  
\n
$$
0
$$
  
\n
$$
1-3
$$
  
\n
$$
0
$$
  
\n
$$
0
$$
  
\n
$$
0
$$
  
\n
$$
0
$$
  
\n
$$
0
$$
  
\n
$$
0
$$
  
\n
$$
0
$$
  
\n
$$
0
$$
  
\n
$$
0
$$
  
\n
$$
0
$$
  
\n
$$
0
$$
  
\n
$$
0
$$
  
\n
$$
0
$$
  
\n
$$
0
$$
  
\n
$$
0
$$
  
\n
$$
0
$$
  
\n
$$
0
$$
  
\n
$$
0
$$
  
\n
$$
0
$$
  
\n
$$
0
$$
  
\n
$$
0
$$
  
\n
$$
0
$$
  
\n
$$
0
$$
  
\n
$$
0
$$
  
\n
$$
0
$$
  
\n
$$
0
$$
  
\n
$$
0
$$
  
\n
$$
0
$$
  
\n
$$
0
$$
  
\n
$$
0
$$
  
\n
$$
0
$$
  
\n
$$
0
$$
  
\n
$$
0
$$
  
\n
$$
0
$$
  
\n
$$
0
$$
  
\n
$$
0
$$
  
\n
$$
0
$$
  
\n
$$
0
$$
  
\n
$$
0
$$
  
\n
$$
0
$$
  
\n
$$
0
$$
  
\n
$$
0
$$

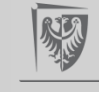